# **LIGHTB®X**

LOCATE ANALYZE ACT

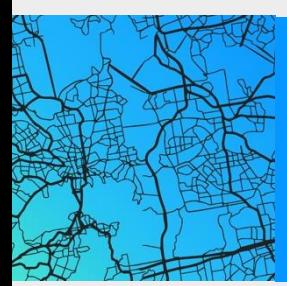

# **State of Wyoming – ISP Data Submission Guide**

PREPARED FOR THE STATE OF WYOMING – BROADBAND MAPPING PROGRAM November 29th, 2022

#### **LightBox Contact and Information**

**LightBox** 5201 California Avenue, Suite 200 Irvine, CA 92617

#### **All Principles**

Bill Price, Vice President of Government Solutions Caroline Stoll, Vice President of Sales A.J. Dunklau, General Manager

**Type of Business Entity** LightBox Parent L.P. (Partnership)

**State of Incorporation** Incorporated in New York, January 11, 2021

#### **Additional Pertinent Information**

All LightBox capabilities are built in the USA by the 500+ employees based at our offices in Shelton, CT; New York City and Albany, NY; Irvine and Carlsbad, CA; and working from home around the country.

**Website** <https://www.lightboxre.com/product/broadband/>

#### **lightboxre.com**

# **CONTENTS**

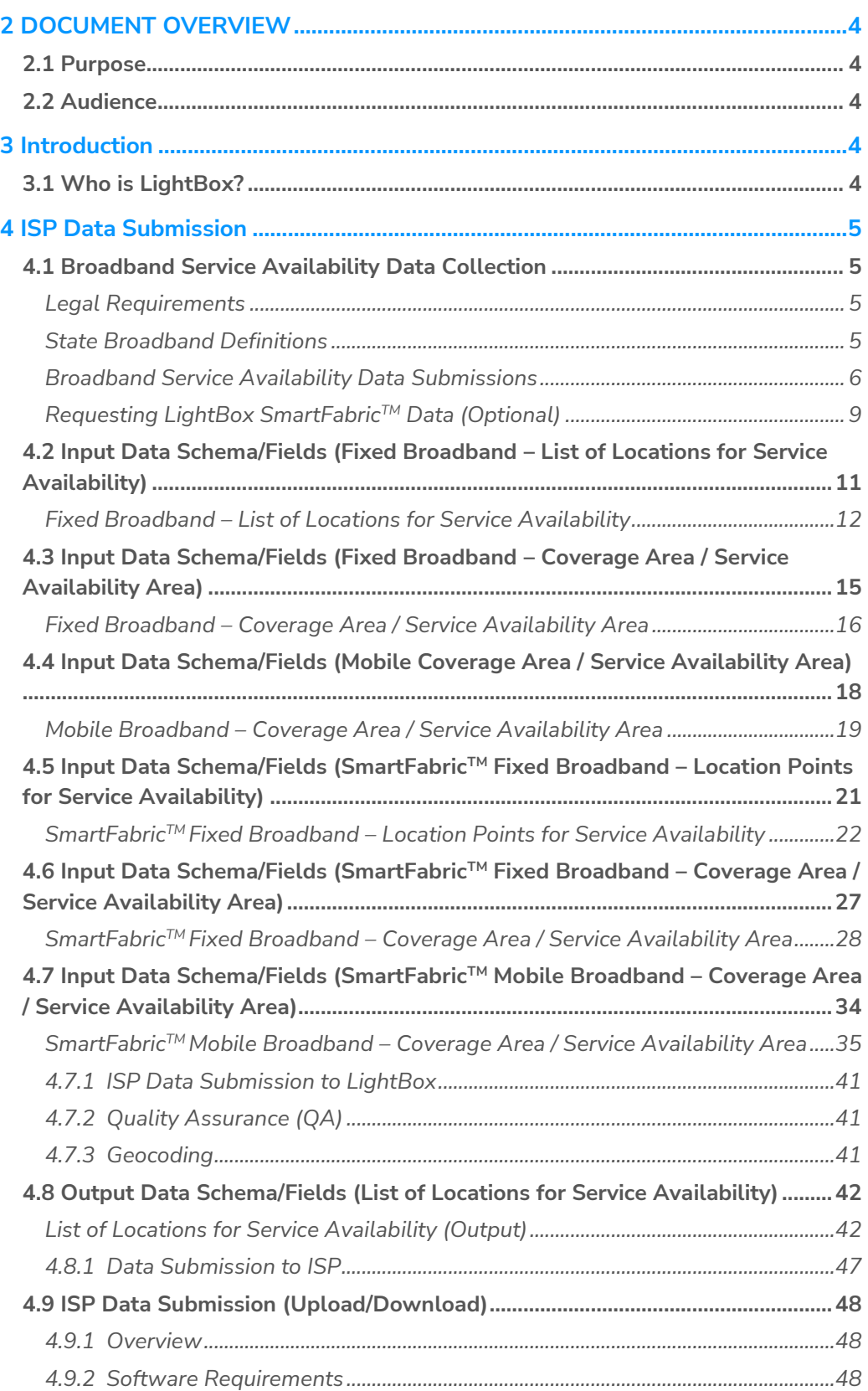

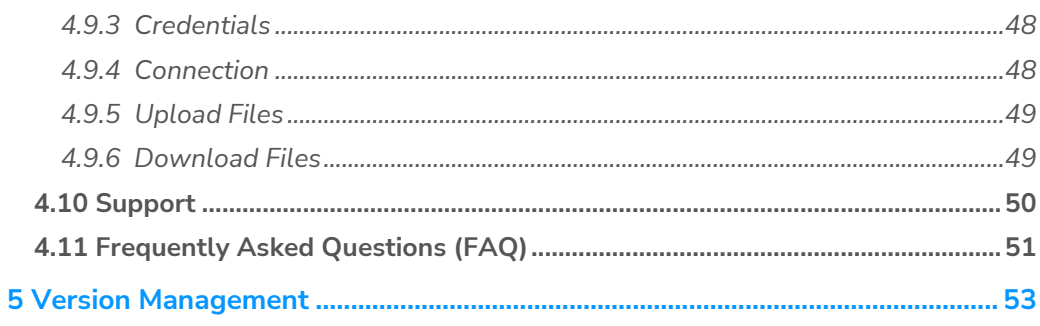

# <span id="page-3-0"></span>**2 DOCUMENT OVERVIEW**

#### <span id="page-3-1"></span>**2.1 Purpose**

The following guide has been created for Fixed and Mobile Internet Service Providers (ISPs) to communicate instructions on how to submit served location data to LightBox for processing data on behalf of the State of Wyoming.

#### <span id="page-3-2"></span>**2.2 Audience**

The intended audience for this document is the ISPs that provide Fixed and Mobile internet service within the State of Wyoming.

# <span id="page-3-3"></span>**3 INTRODUCTION**

## <span id="page-3-4"></span>**3.1 Who is LightBox?**

LightBox has been selected by the State of Wyoming to receive and process served location data from the ISPs of State of Wyoming.

LightBox recognizes that accurate and granular broadband maps, based upon precise location data, service availability, and analytics are required for government investment to be targeted and rapidly deployed to locations and communities in need.

In 2022, LightBox leveraged their data expertise in broadband mapping Montana. There, we demonstrated the expediency and utility of accurately identifying broadband coverage for every location throughout the state. With the leadership of the Montana Telecommunication Authority and various partners, Montana was able to use LightBox SmartFabric™ data to gain an accurate, comprehensive picture of every address state-wide. Working with broadband providers the State of Montana received 80 requests from 24 applicants in 30 counties to serve 158,019 locations.

To learn about LightBox and the role we play in broadband initiatives – please refer to the following link: <https://www.lightboxre.com/products/broadband>

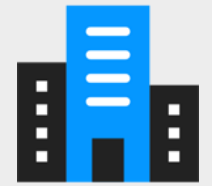

# <span id="page-4-0"></span>**4 ISP DATA SUBMISSION**

# <span id="page-4-1"></span>**4.1 Broadband Service Availability Data Collection**

# <span id="page-4-2"></span>**Legal Requirements**

ISPs shall only submit data which such ISP owns all right, title and interest to or otherwise has the legal right to provide to LBX. ISPs shall not submit any data to LBX which would be in violation of any contract to which the ISP (or any of its affiliates) is a party or is otherwise bound or would infringe any intellectual property right of any third party.

Please **do not submit your FCC 477 or FCC BDC data submissions** ("as is") to LightBox.

# <span id="page-4-3"></span>**State Broadband Definitions**

- **Served**: Locations where 100Mbps download and 20Mbps upload, or faster, speeds are available within 10 business days of an order.
	- i.e., maximum advertised speeds >= 100/20
- **Underseved**: Locations where 25Mbps download and 3Mbps upload speeds, or faster, are available within 10 business days of an order.
	- i.e., maximum advertised speeds >= 25/3 < 100/20
- **Unserved**: Locations where 25Mbps download and 3Mbps upload speeds are not available within 10 business days of an order.
	- i.e., maximum advertised speeds < 25/3

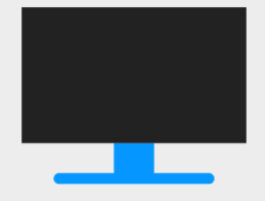

#### <span id="page-5-0"></span>**Broadband Service Availability Data Submissions**

There are **6 (6) options** to submit data to LightBox:

- **1.** Fixed Broadband List of Location records (i.e., homes, small businesses, etc…) that have a broadband connection or could be connected (i.e., prospective customers) within 10 business days of a service order.
	- **File format:** Tabular data file (e.g., CSV) **[refer to Section 4.2](#page-9-0)** for an example of the data schema.
		- o *Refer to Fixed Broadband – List of Location data template included in your SFTP account under the "FROM\_LIGHTBOX" sub-folder.*
	- **File name:** Include your company's name in the file name i.e., <*ISPName>\_ListofLocations\_<Date>.csv.*
	- **Archive file format:** ZIP (.zip).
- **2.** Fixed Broadband Coverage Area / Service Area Polygon (i,e., network coverage/service boundaries) that have a broadband connection or could be connected within 10 business days of a service order.
	- **File format:** GIS data file (shapefile and file geodatabase) **[refer to](#page-14-0)  [Section 4.3](#page-14-0)** for an example of this.
		- o *NOTE: All file extensions, not just \*.shp, need to be included for shapefile delivery (.dbf, .shx, .prj, ,xml, .sbn, .sbx) in order for data to be used.*
		- o *Refer to Fixed Broadband – Coverage Area / Service Area Polygon data template included in your SFTP account under the "FROM\_LIGHTBOX" sub-folder.*
	- **File name:** Include your company's name in the file name i.e., <*ISPName>\_FixedCoverageArea\_<Date>.shp*
	- **Archive file format:** ZIP (.zip).

**NOTE:** Fixed broadband providers must submit one (1) out of the two (2) options listed above.

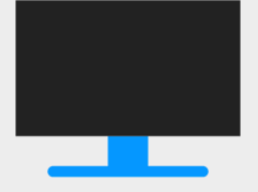

- **3.** Mobile Broadband Coverage Area / Service Area Polygon (i,e., network coverage/service boundaries) that have a broadband connection or could beconnected within 10 business days of a service order.
	- **File format:** GIS data file (shapefile and file geodatabase) **[refer to](#page-17-0)  [Section 4.4](#page-17-0)** for an example of this
		- o *NOTE: All file extensions, not just \*.shp, need to be included for shapefile delivery (.dbf, .shx, .prj, ,xml, .sbn, .sbx) in order for data to be used*
		- o *Refer to Mobile Broadband – Coverage Area / Service Area Polygon data template included in your SFTP account under the "FROM\_LIGHTBOX" sub-folder.*
	- **File name**: Include your company's name in the file name i.e., <*ISPName>\_MobileCoverageArea\_<date>.shp*
	- **Archive file format:** ZIP (.zip)
- **4.** Fixed Broadband **SmartFabricTM** Location Points for Serviceability Area (i.e., homes, small businesses, etc…) that have a broadband connection or could be connected (i.e., prospective customers) within 10 business days of a service order.
	- **File format:** GIS data file (shapefile and file geodatabase) **[refer to](#page-20-0)  [Section 4.5](#page-20-0)** for an example of this
		- o *NOTE: All file extensions, not just \*.shp, need to be included for shapefile delivery (.dbf, .shx, .prj, ,xml, .sbn, .sbx) in order for data to be used*
		- o *Refer to Fixed Broadband – SmartFabricTM Coverage Area / Service Area Polygon data template included in your SFTP account under the "FROM\_LIGHTBOX" sub-folder.*
	- **File name:** Include your company's name in the file name i.e., <*ISPName>\_SmartFabric\_LocationsPoints\_<Date>.csv*
	- **Archive file format:** ZIP (.zip).
- **5.** Fixed Broadband **SmartFabricTM** Coverage Area / Service Area (i.e., homes, small businesses, etc…) that have a broadband connection or could be connected (i.e., prospective customers) within 10 business days of a service order.
	- **File format:** GIS data file (shapefile and file geodatabase) **[refer to](#page-26-0)  [Section 4.6](#page-26-0)** for an example of this
- o *NOTE: All file extensions, not just \*.shp, need to be included for shapefile delivery (.dbf, .shx, .prj, ,xml, .sbn, .sbx) in order for data to be used*
- o *Refer to Fixed Broadband – SmartFabric Coverage Area / Service Area Polygon data template included in your SFTP account under the "FROM\_LIGHTBOX" sub-folder.*
- **File name**: Include your company's name in the file name i.e., <*ISPName>\_SmartFabric\_FixedCoverageArea\_<Date>.shp*
- **Archive file format:** ZIP (.zip)
- **6.** Mobile Broadband **SmartFabricTM** Coverage Area / Service Area (i.e., homes, small businesses, etc…) that have a broadband connection or could be connected (i.e., prospective customers) within 10 business days of a service order.
	- **File format:** GIS data file (shapefile and file geodatabase) **[refer to](#page-33-0)  [Section 4.7](#page-33-0)** for an example of this
		- o *NOTE: All file extensions, not just \*.shp, need to be included for shapefile delivery (.dbf, .shx, .prj, ,xml, .sbn, .sbx) in order for data to be used*
		- o *Refer to Mobile Broadband – SmartFabricTM Coverage Area / Service Area Polygon data template included in your SFTP account under the "FROM\_LIGHTBOX" sub-folder.*
	- **File name**: Include your company's name in the file name i.e., <*ISPName>\_SmartFabric\_MobileCoverageArea\_<Date>.shp*
	- **Archive file format:** ZIP (.zip)

**NOTE**: Fixed broadband providers must submit one (1) out of the two (2) options listed above (*#4, #5 & #6*) if **SmartFabricTM** data (optional) is being used,

## <span id="page-8-0"></span>**Requesting LightBox SmartFabricTM Data (Optional)**

**\*\*\*Available Now\*\*\***

LightBox SmartFabric™ data is being made available to all ISPs to facilitate data preparation and submission as part of the State of Wyoming Broadband Mapping program.

SmartFabric<sup>™</sup> data layers (parcels, addresses and footprints) can help ISPs enrich broadband serviceable locations (BSL) or create defined coverage / service areas.

ISPs can request SmartFabricTM data from LightBox by completing the **[online form](https://info.lightboxre.com/l/330311/2022-10-26/6z2q41)** (see *Image A* below).

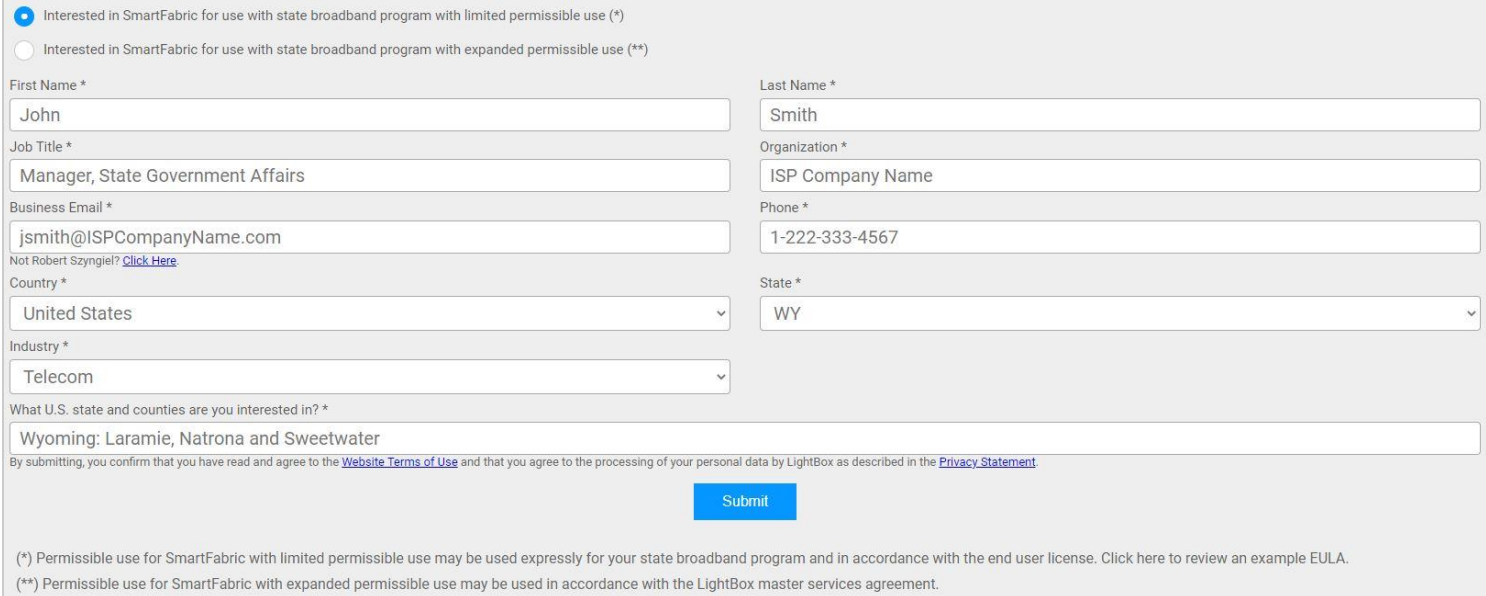

*Image A: SmartFabricTM online data request form.*

#### **NOTES:**

- **"limited permissible use (\*)"** option should be selected if you would like to request data for the sole purpose of obtaining the LightBox SmartFabric™ for the state broadband data submission.
- **"expanded permissible use (\*\*)"** option should be selected if you would like to use for the state broadband submission AND use for additional use cases within your business.
- **"What U.S. state and counties are you interested in?\*"** field please enter the state and/or counties that you wish to receive data for (e.g., <State>: CountyName1, CountyName2, CountyName3)

The workflow diagram (refer below) outlines the steps for requesting data:

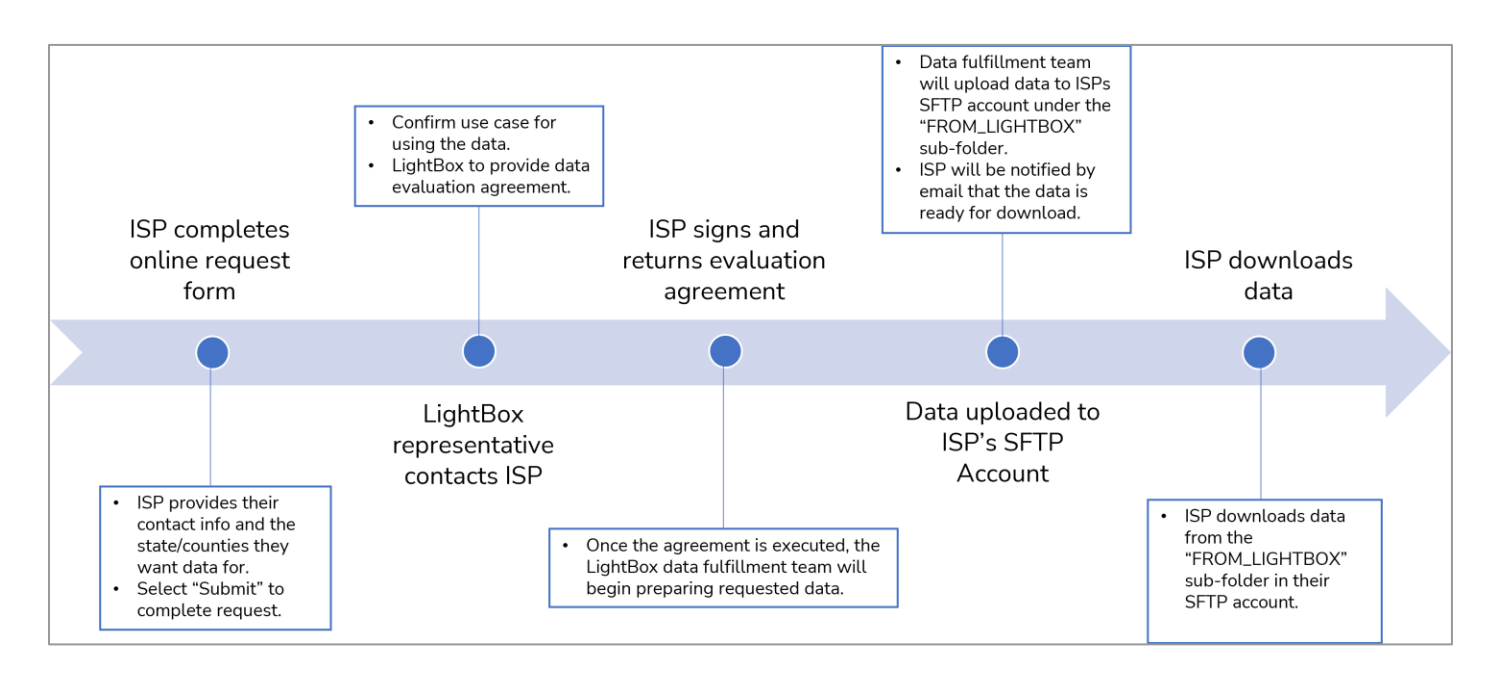

To create one of the required **three (3) options** – please review the following suggestions for which LightBox SmartFabric™ data layers should be used for the following data submissions to LightBox:

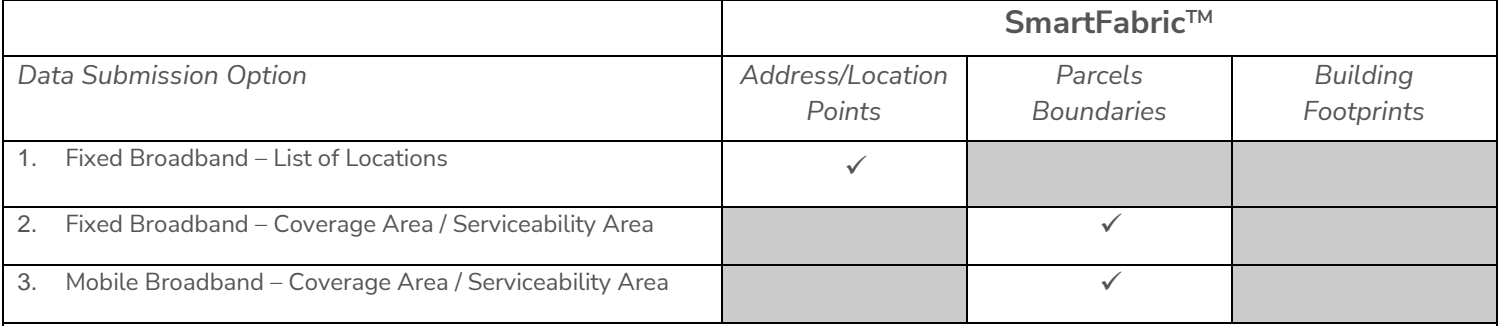

#### **Documentation:**

- [SmartFabric](https://lightbox.document360.io/docs/smartfabric)™ User-Guide
- SmartFabric<sup>™</sup> Broadband & Professional [Data Dictionaries](https://lightbox.document360.io/docs/relationship-tables)

#### **Support:**

- Contact the **[WyomingISPCoordinator@lightboxre.com](mailto:WyomingISPCoordinator@lightboxre.com)** mailbox if you have any questions or concerns about the data
- Refer to Sections [#4.5,](#page-20-0) [#4.6](#page-26-0) [& #4.7](#page-33-0) for the input data schemas for SmartFabric<sup>TM</sup> data submission options.
- Refer to SmartFabric™Broadband & Professional Entity Relationship Diagrams included with your data delivery.
- <span id="page-9-0"></span>▪ Data templates for Fixed Broadband – **SmartFabricTM** Location Points and Fixed/Mobile – **SmartFabricTM** Coverage Area / Serviceability Area data submissions are included in your "**FROM\_LIGHTBOX**" sub-folder in your SFTP account for your reference.Refer to the "Readme.txt" file for information on performing the table joins between the various datasets.

## <span id="page-10-0"></span>**4.2 Input Data Schema/Fields (Fixed Broadband – List of Locations for Service Availability)**

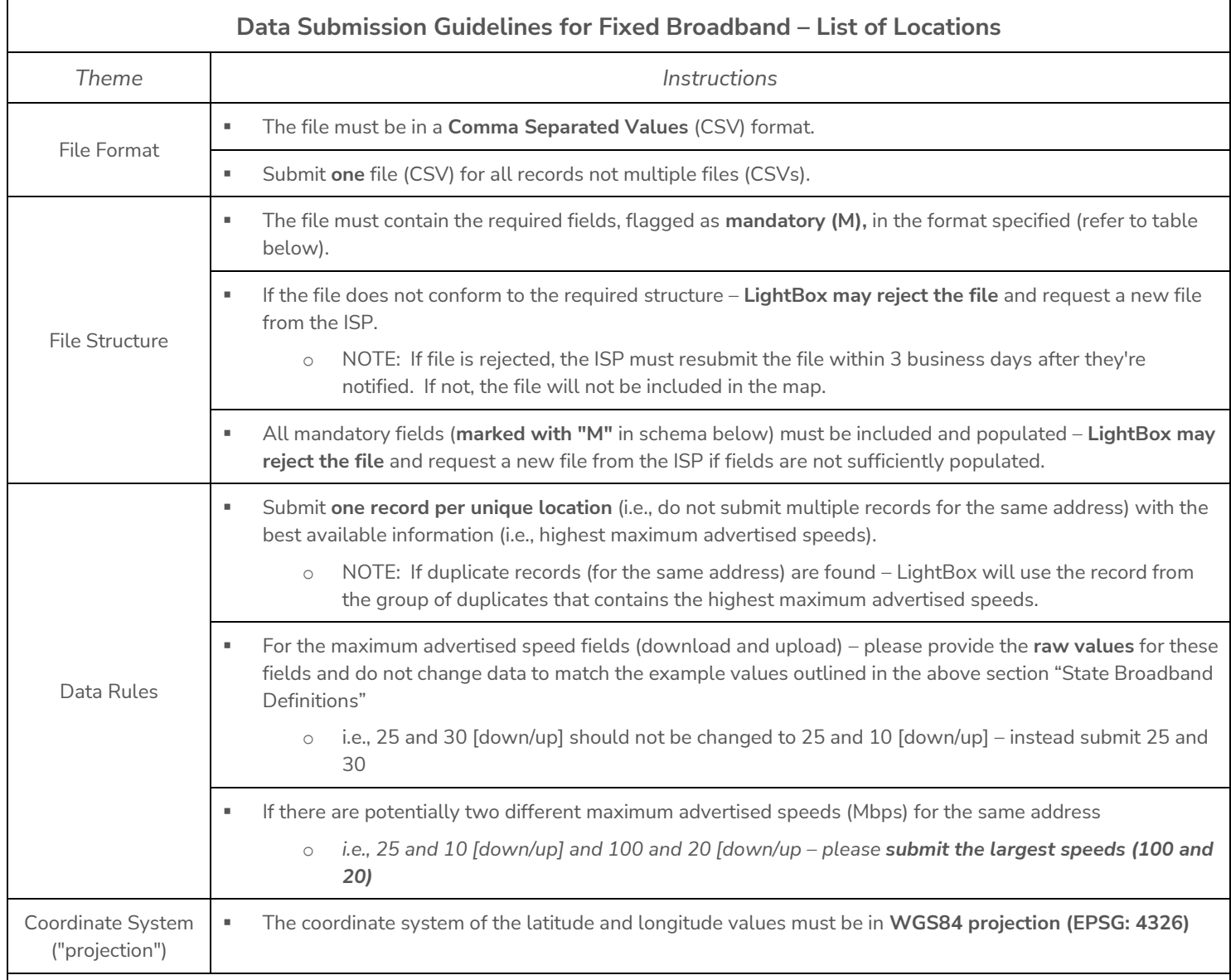

#### **Documentation:**

▪ Refer to Fixed Broadband – List of Locations (CSV) **data template** that is included in your "**FROM\_LIGHTBOX**" sub-folder in your SFTP account.

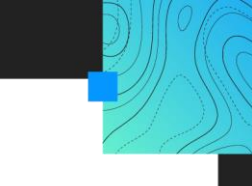

## <span id="page-11-0"></span>**Fixed Broadband – List of Locations for Service Availability**

The following data schema/fields are requested as part of the ISP data submission for a List of Locations where service is available within 10 business days of an order based on the broadband speeds requested

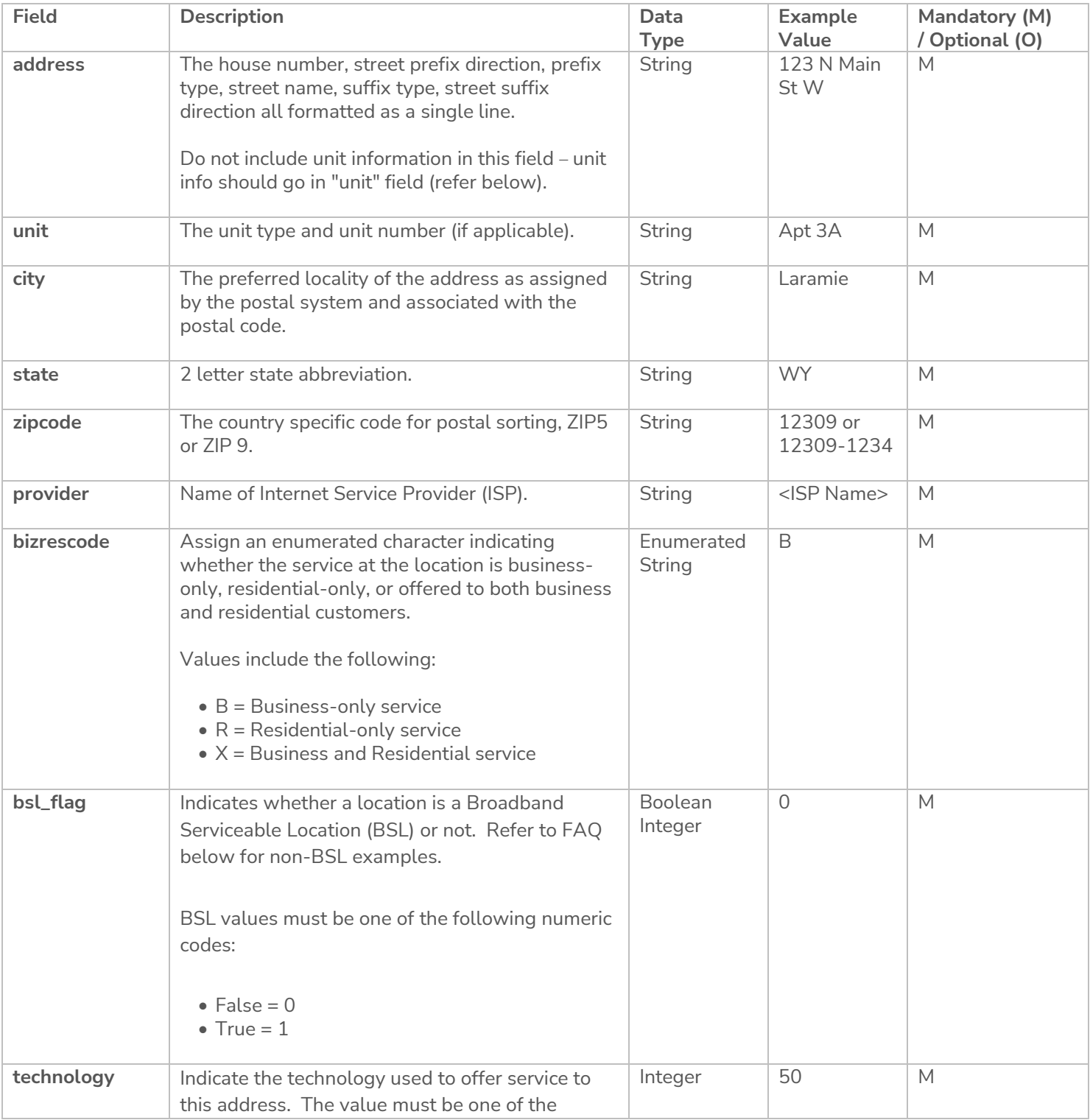

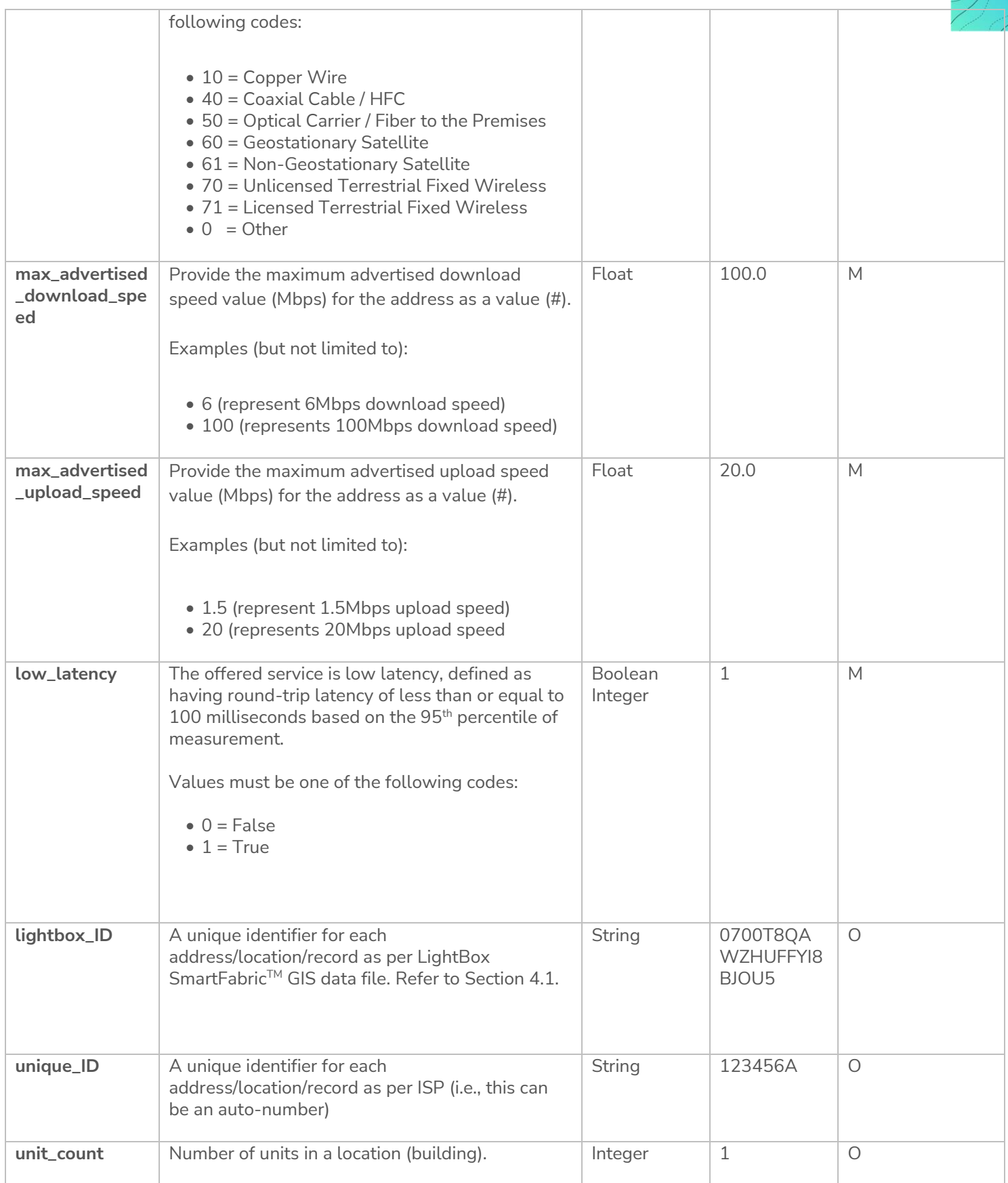

 $\sqrt{c}$ Y.

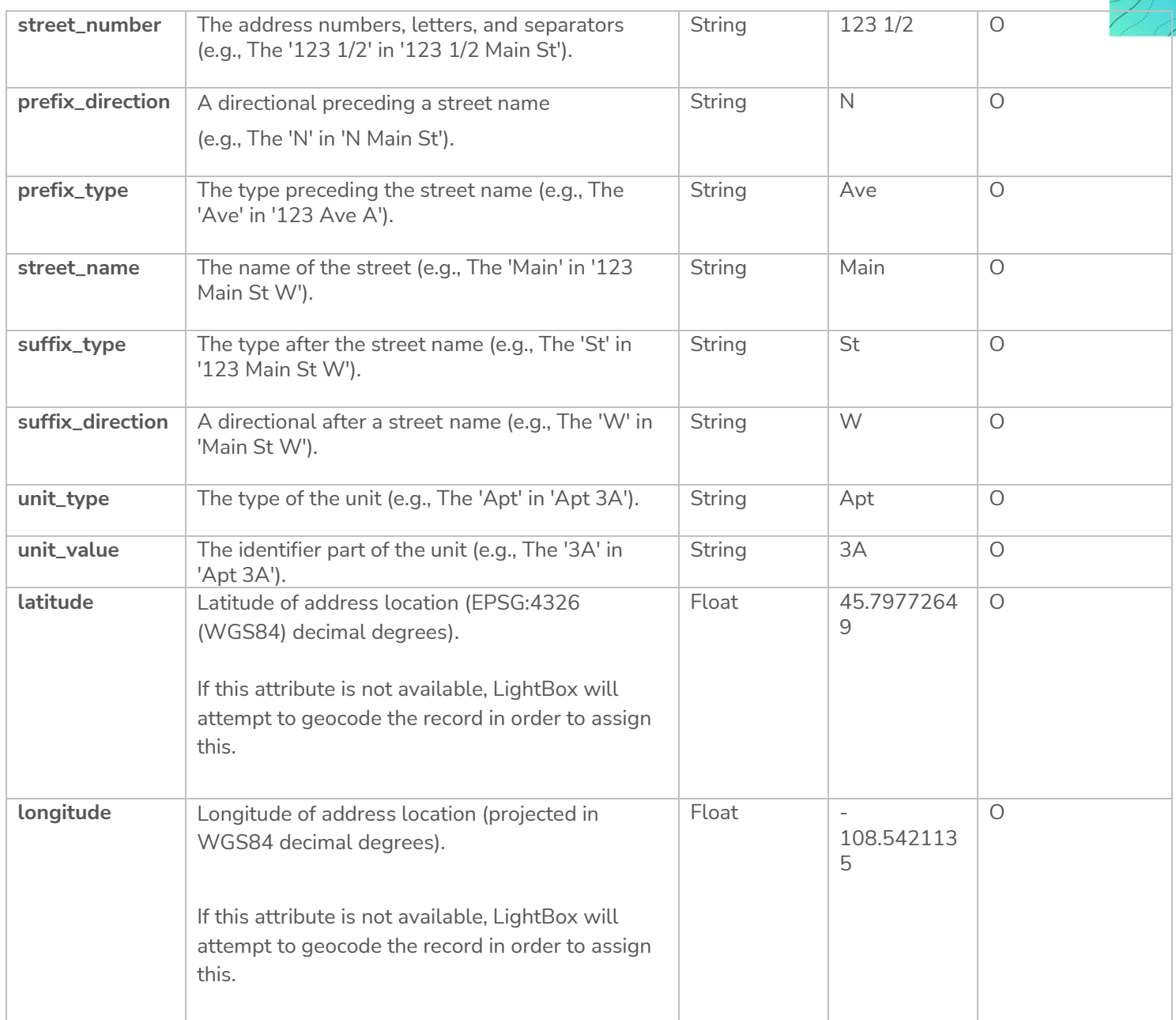

 $\sqrt{c}$ Y.

#### <span id="page-14-0"></span>**4.3 Input Data Schema/Fields (Fixed Broadband – Coverage Area / Service Availability Area)**

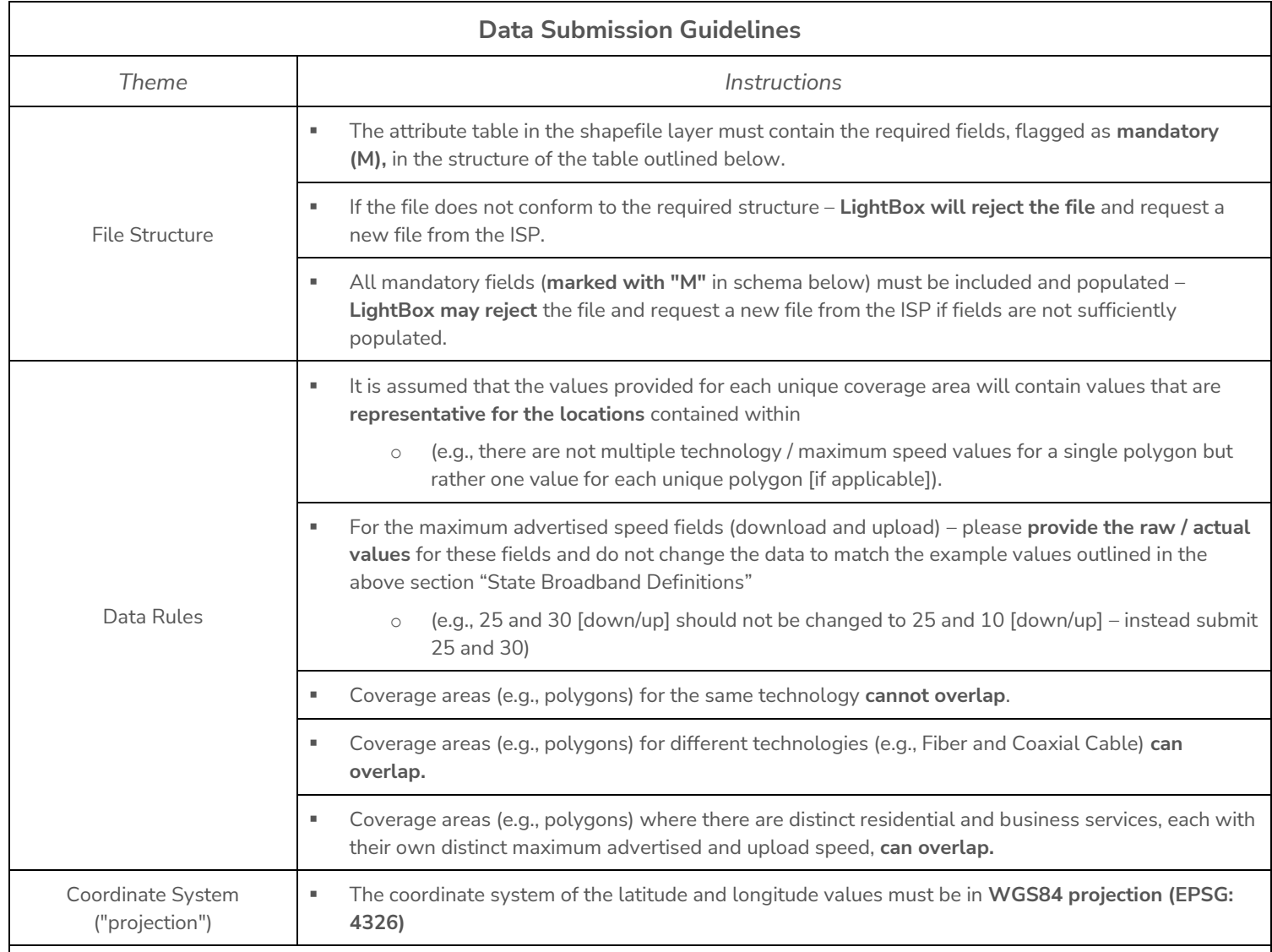

#### **Documentation:**

▪ Refer to Fixed Broadband – Coverage Area / Service Availability Area (Shapefile and File Geodatabase) **data templates** that are included in your "**FROM\_LIGHTBOX**" sub-folder in your SFTP account.

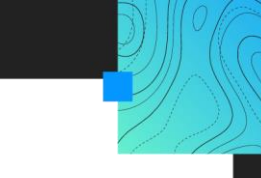

## <span id="page-15-0"></span>**Fixed Broadband – Coverage Area / Service Availability Area**

The following data schema/fields are required as part of the ISP data submission for Fixed Coverage Area / Service Availability Area (i.e., GIS boundary file):

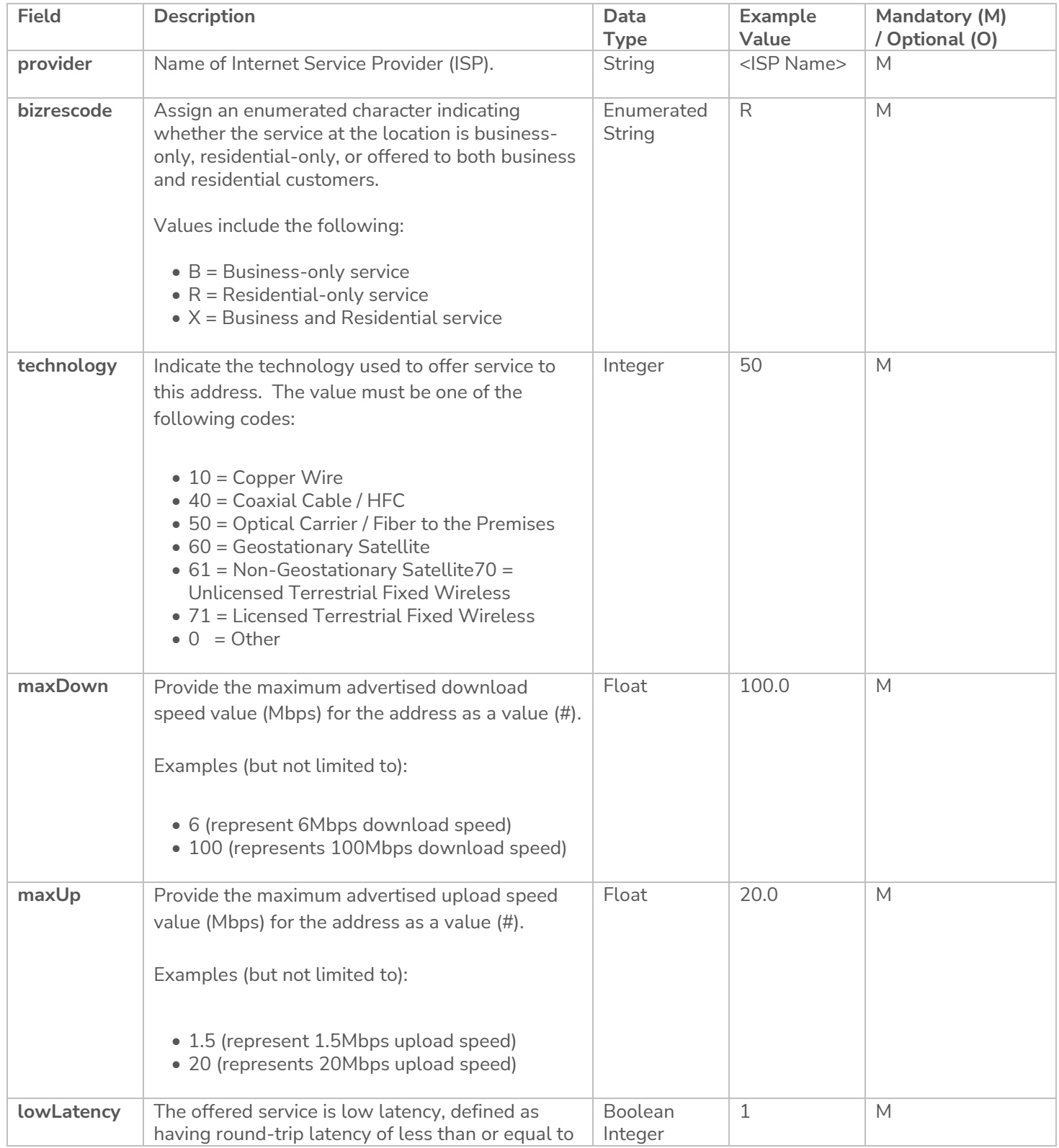

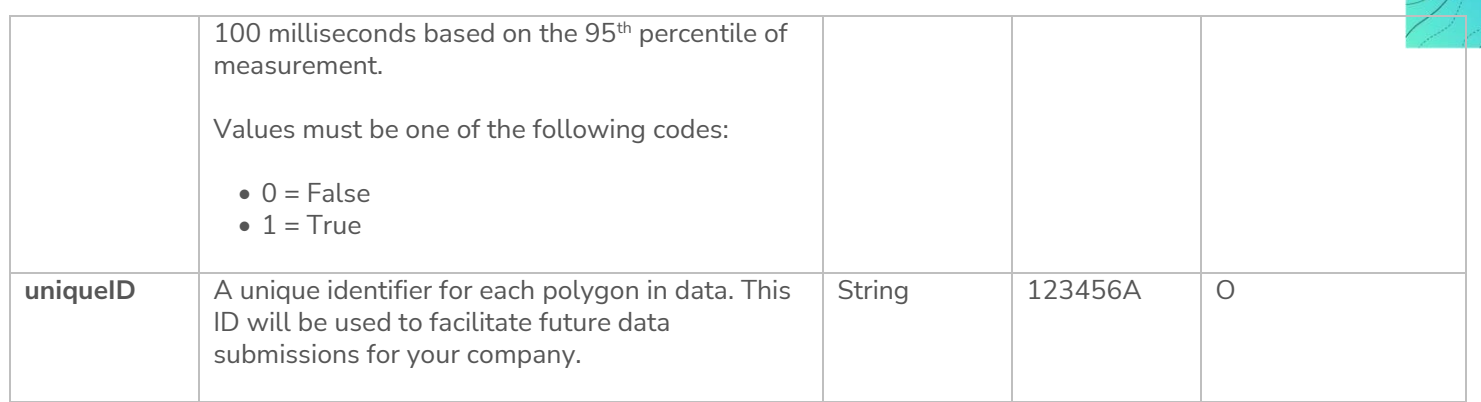

 $\sqrt[0]{\widehat{G}}$ 

 $\sum$ 

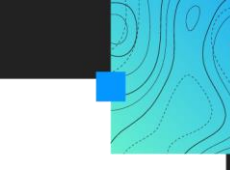

## <span id="page-17-0"></span>**4.4 Input Data Schema/Fields (Mobile Coverage Area / Service Availability Area)**

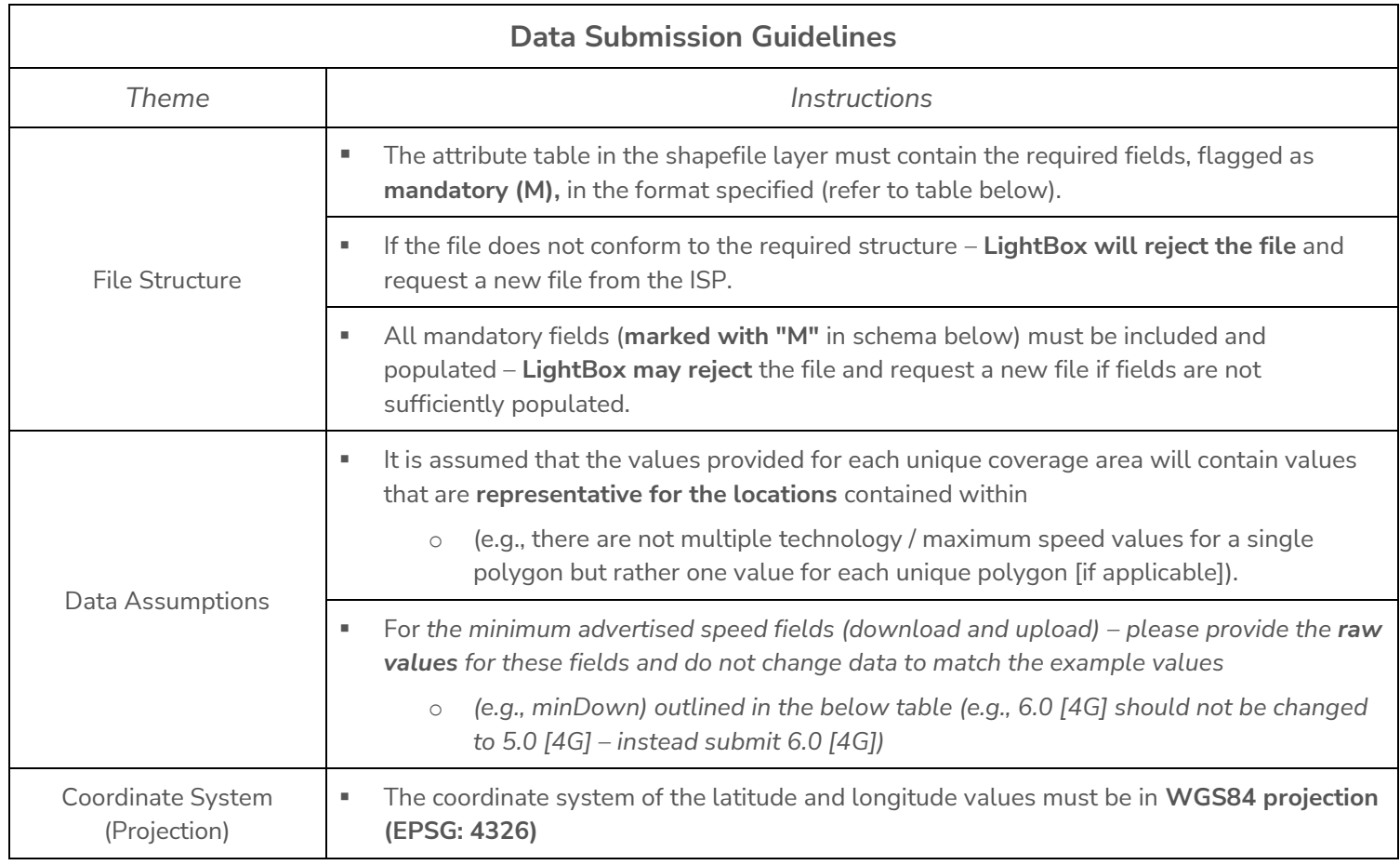

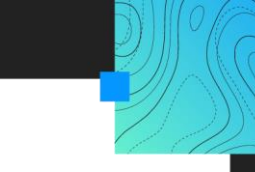

#### <span id="page-18-0"></span>**Mobile Broadband – Coverage Area / Service Availability Area**

The following data schema/fields are required as part of the ISP data submission for Mobile Coverage Area / Service Availability Area (i.e., GIS boundary file):

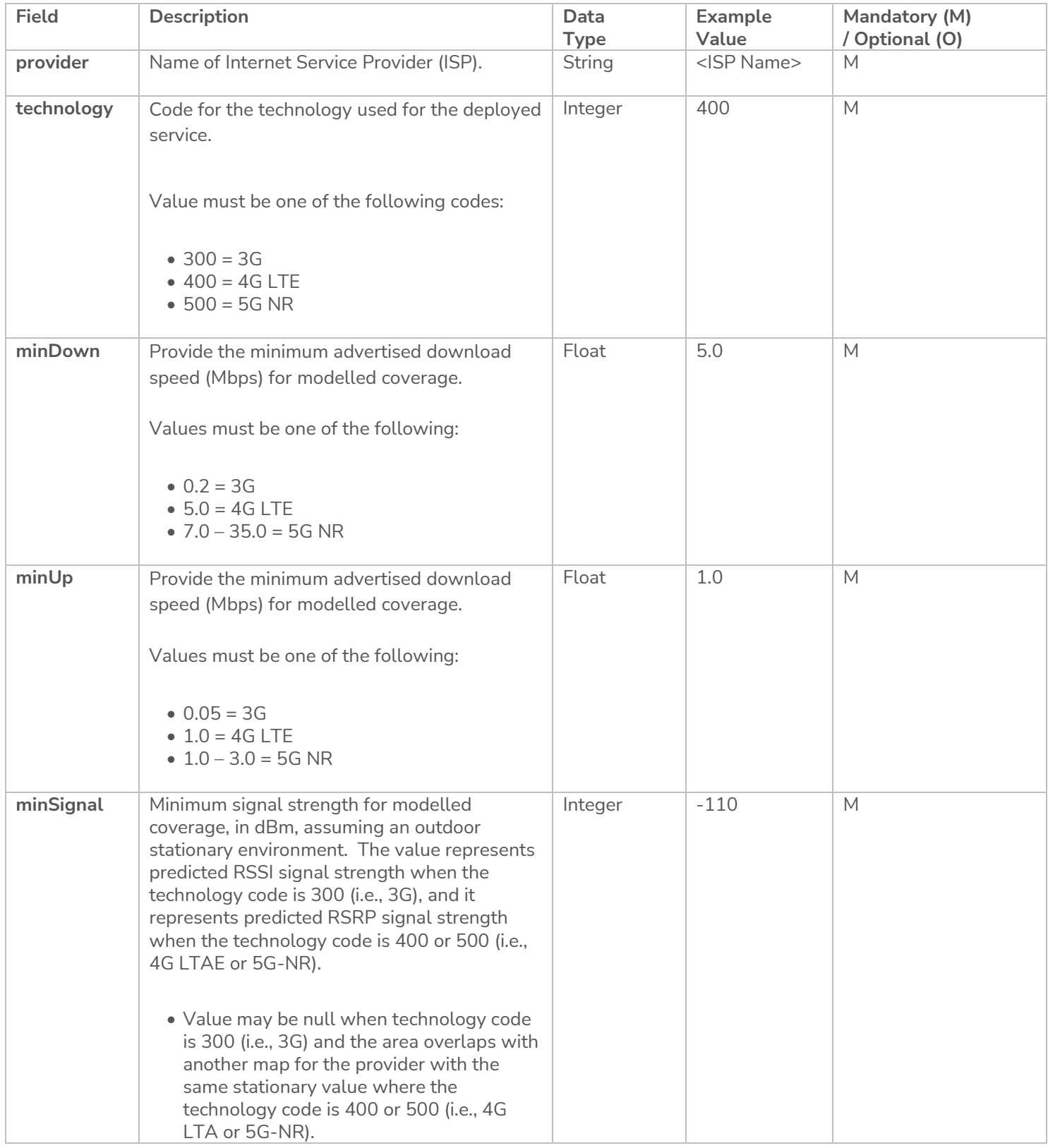

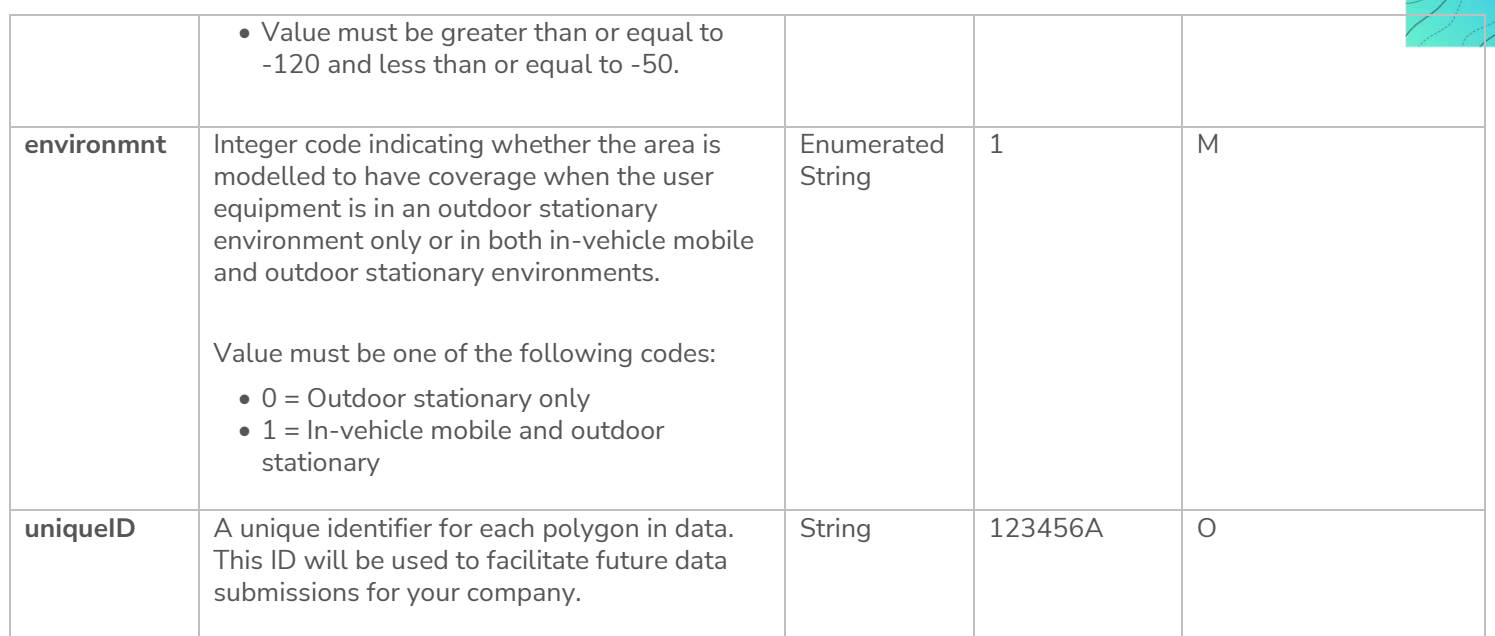

## <span id="page-20-0"></span>**4.5 Input Data Schema/Fields (SmartFabricTM Fixed Broadband – Location Points for Service Availability)**

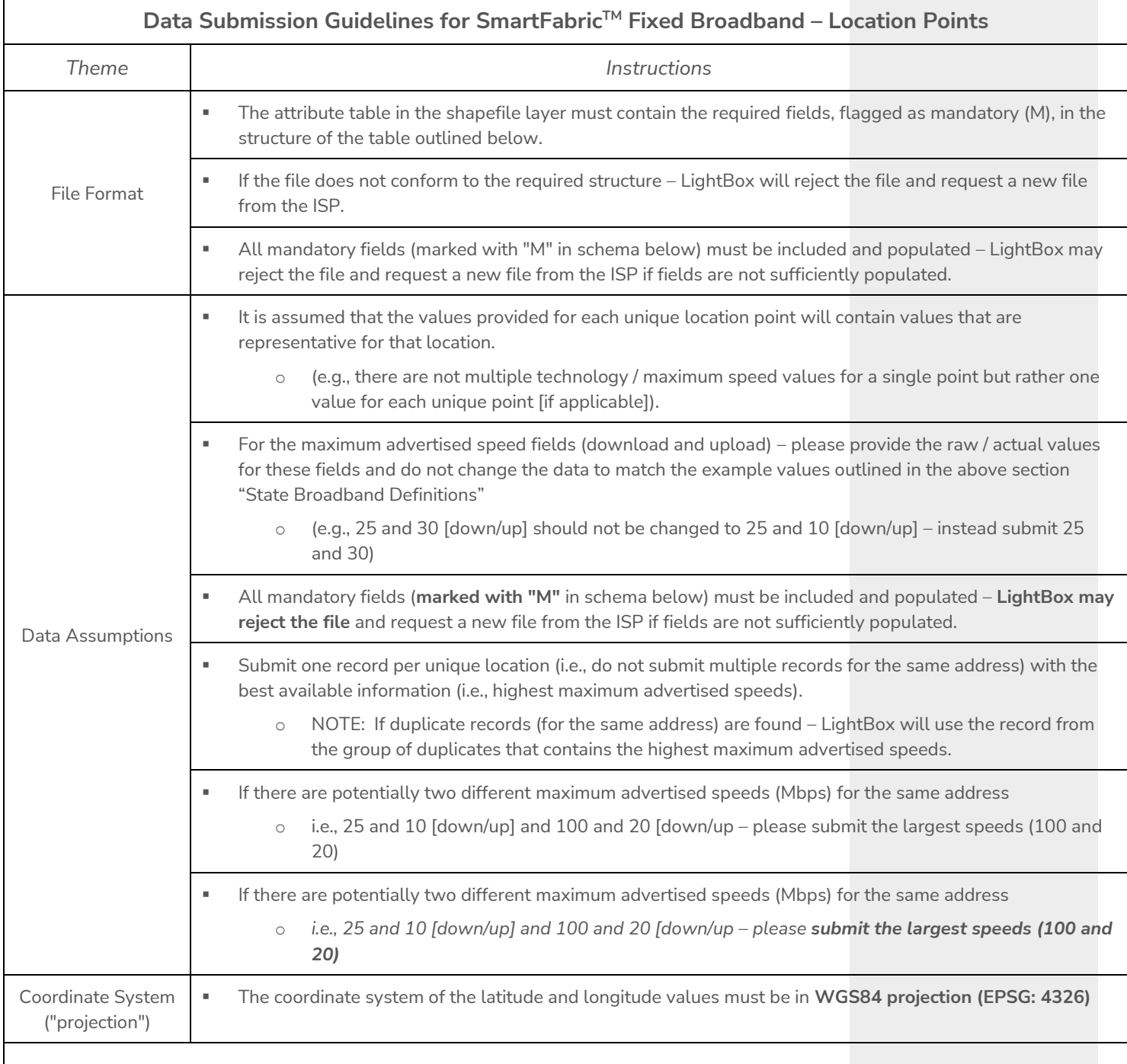

#### **Documentation:**

▪ Refer to **SmartFabricTM** Fixed Broadband –Location Points (.shp) **data template** that is included in your "**FROM\_LIGHTBOX**" sub-folder in your SFTP account.

#### <span id="page-21-0"></span>**SmartFabricTM Fixed Broadband – Location Points for Service Availability**

The following data schema/fields are required as part of the ISP data submission for **SmartFabricTM** Fixed Location Points for Service Availability Area (i.e., GIS point file)

**\*\*** When **ISP Add-On** is flagged in schema/field table then this field must be added by ISP with their data submission. **\*\***

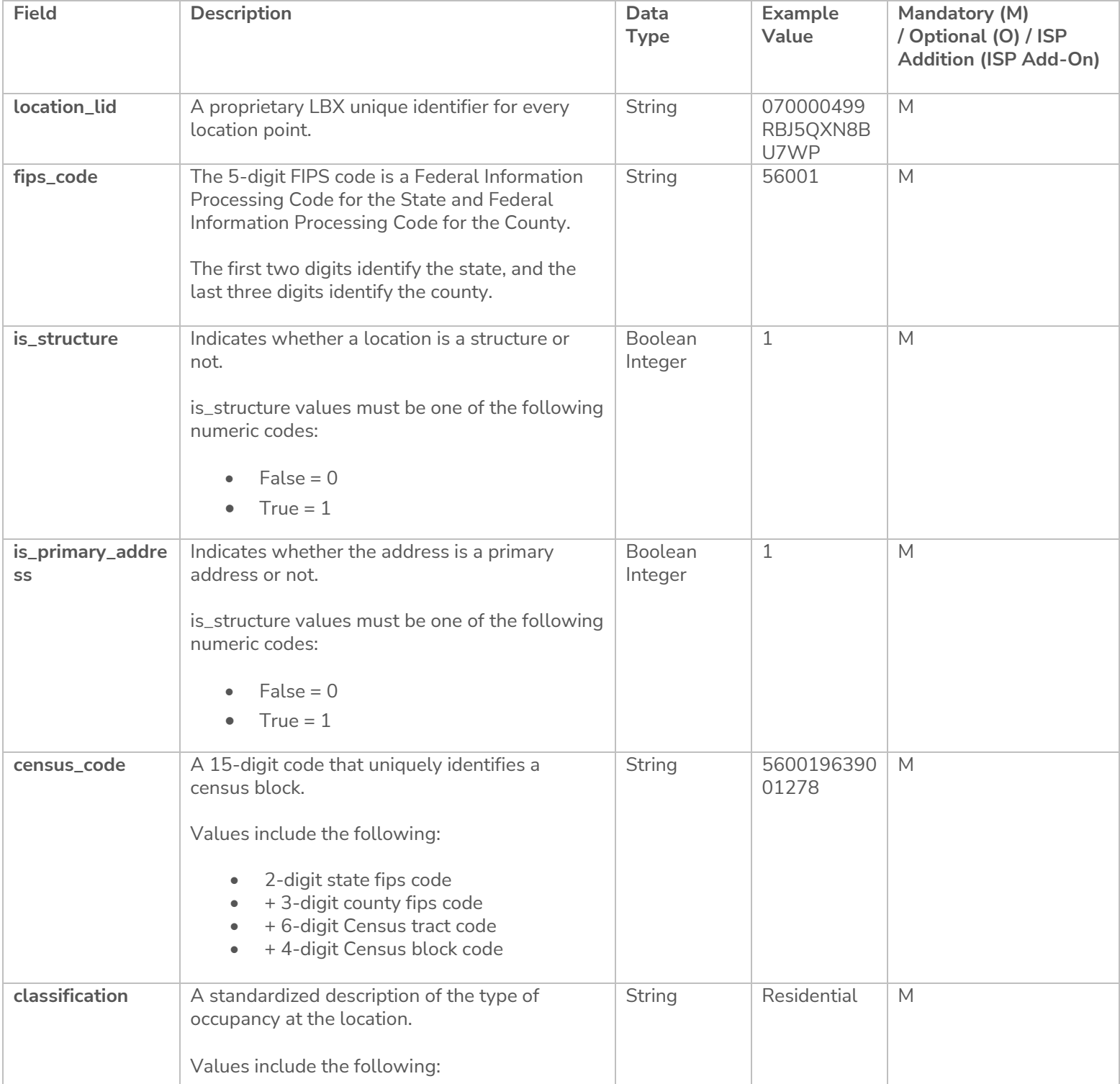

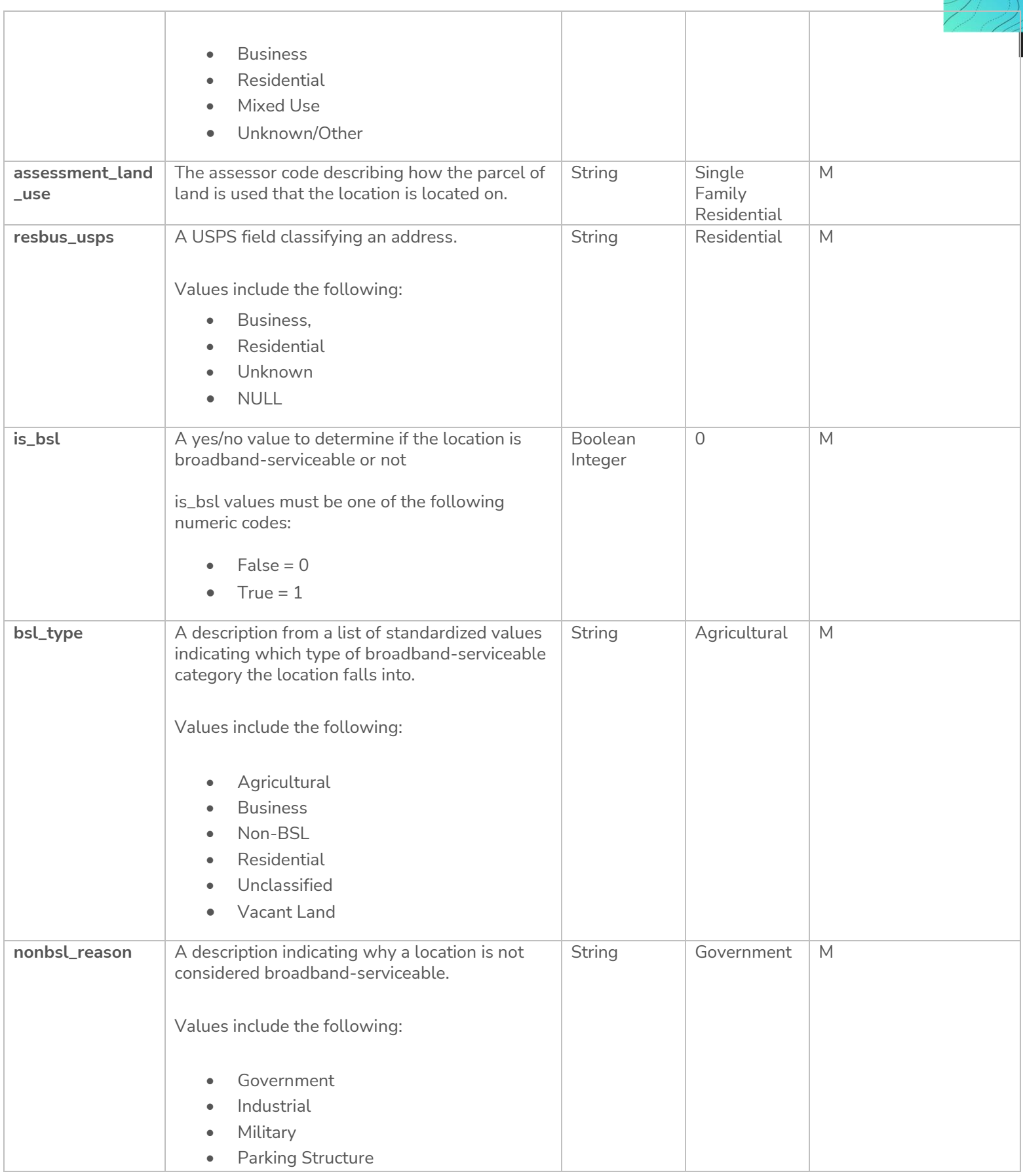

 $\widehat{\widehat{C}}$ Ţ

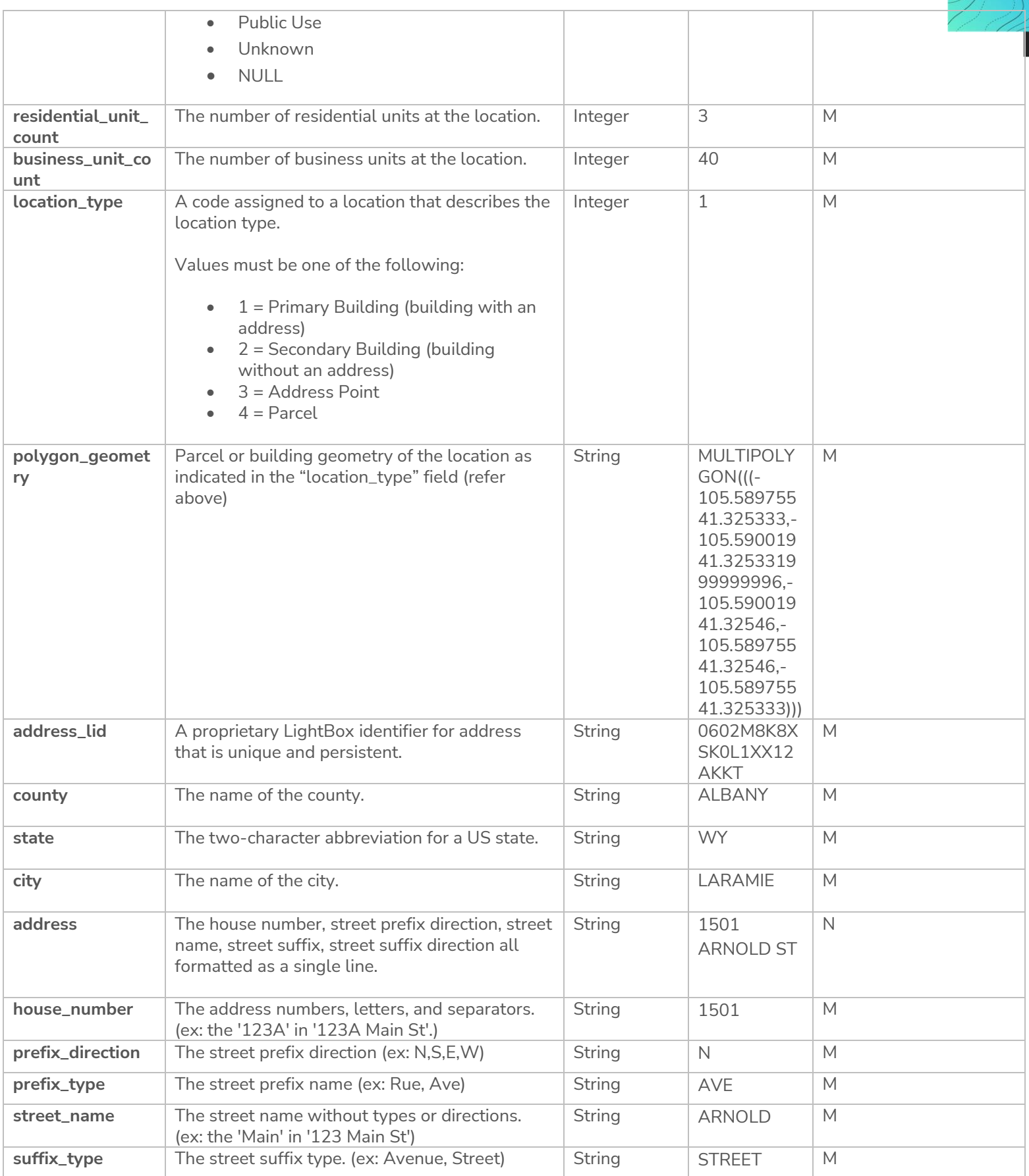

 $\sqrt{c}$ Y.

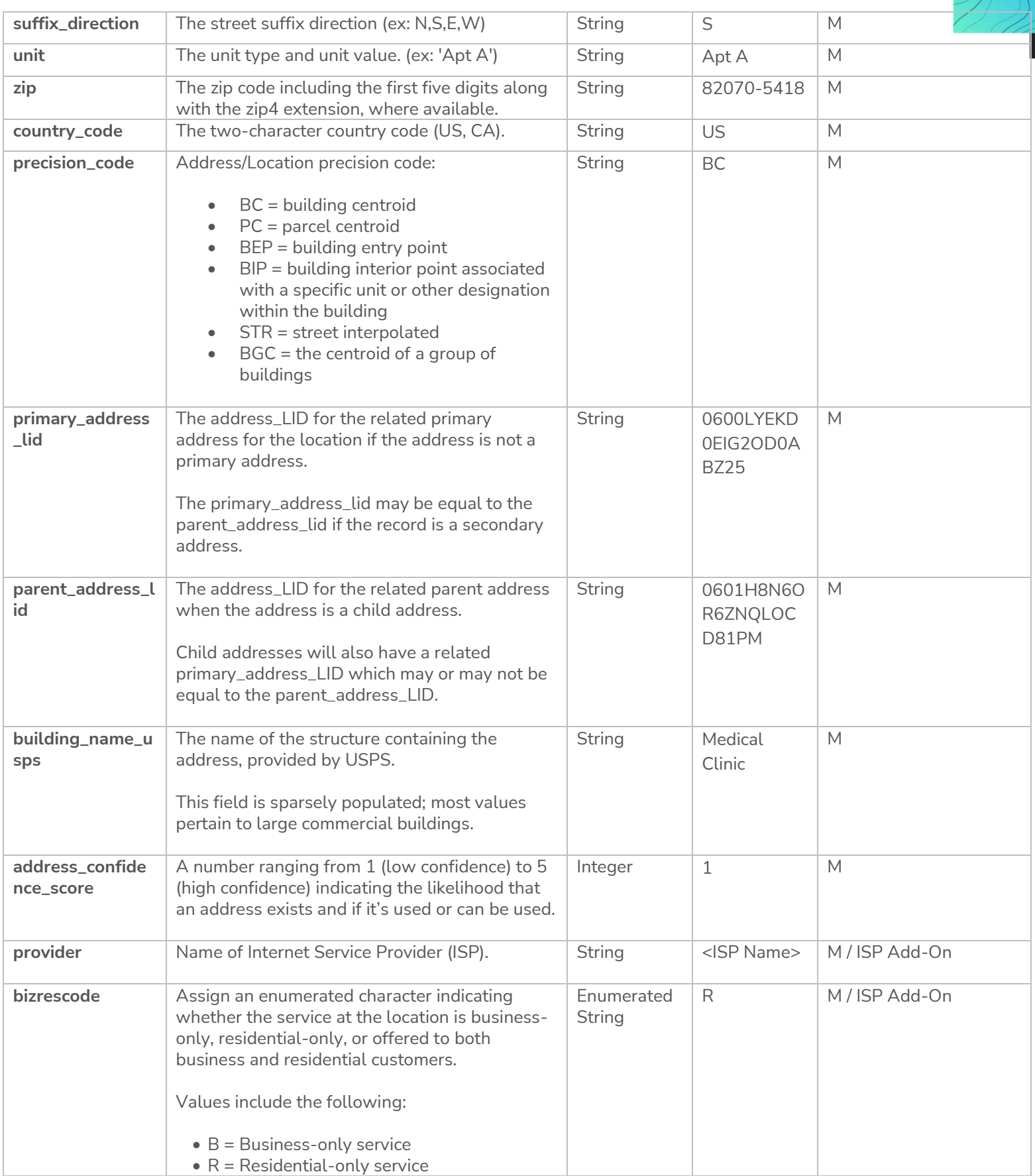

 $\widehat{C}$ Ţ

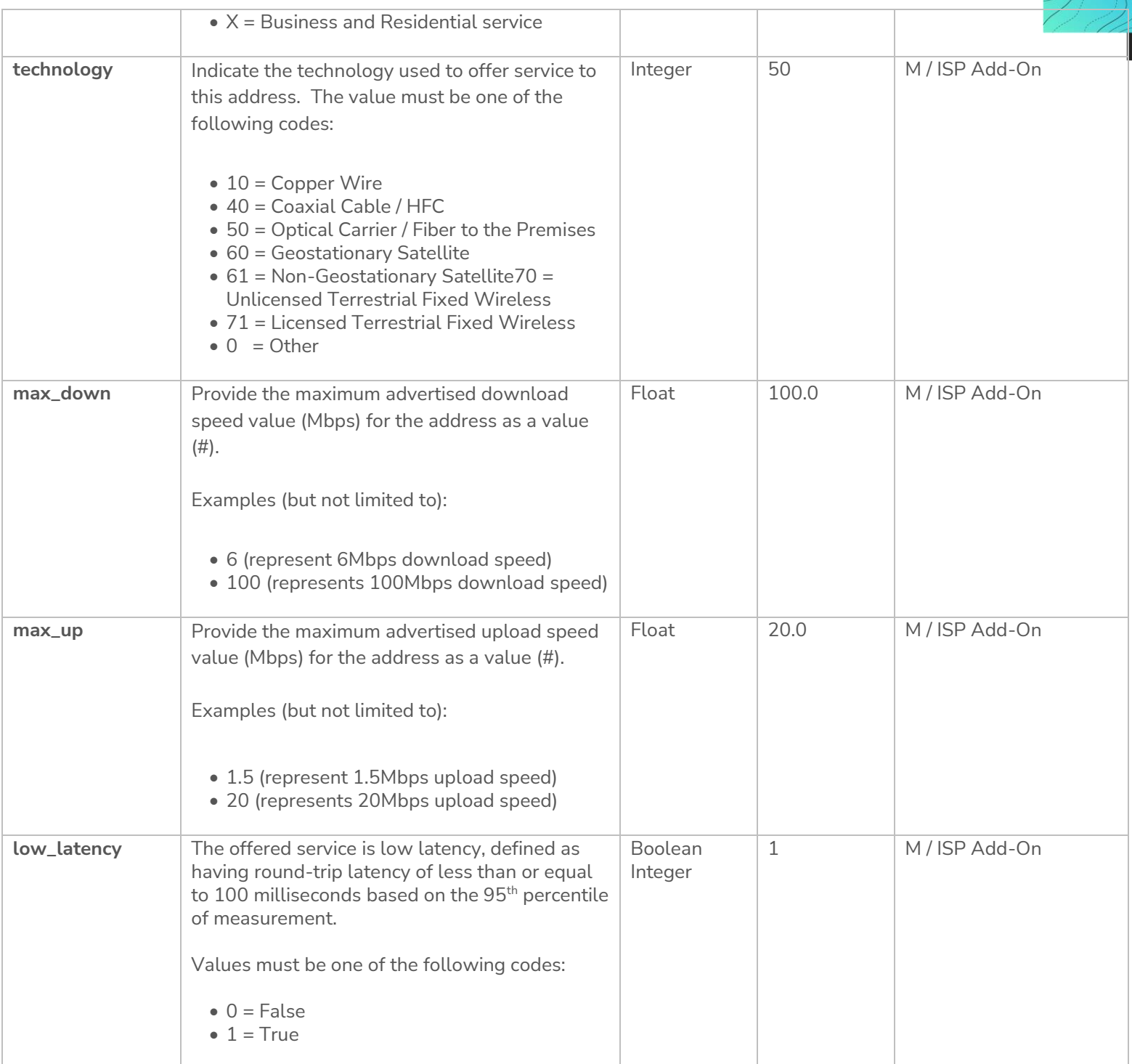

G

## <span id="page-26-0"></span>**4.6 Input Data Schema/Fields (SmartFabricTM Fixed Broadband – Coverage Area / Service Availability Area)**

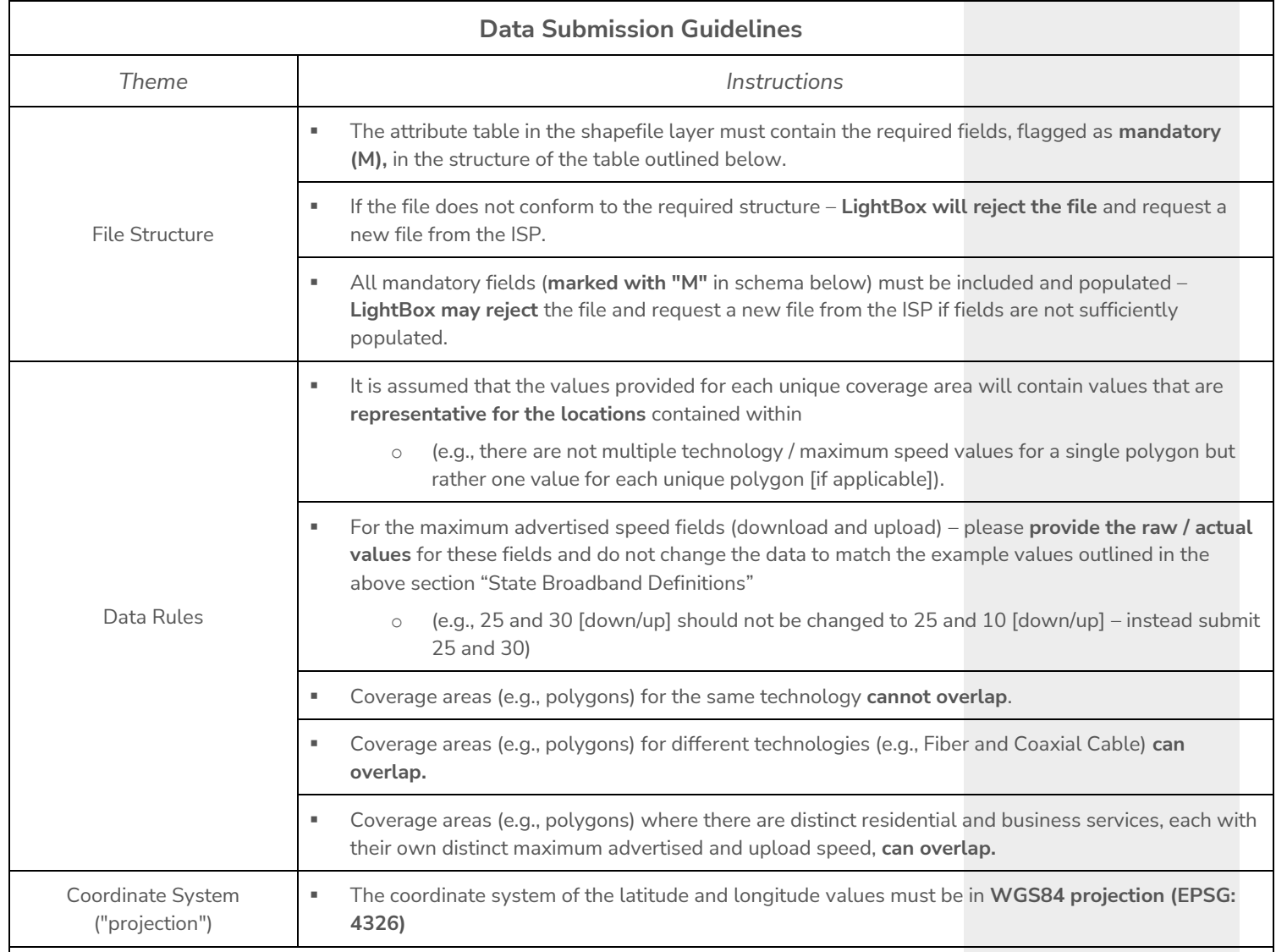

**Documentation:**

■ Refer to SmartFabric<sup>TM</sup>Fixed Broadband – Coverage Area / Service Availability Area (Shapefile and File Geodatabase) data **templates** that are included in your "**FROM\_LIGHTBOX**" sub-folder in your SFTP account.

# <span id="page-27-0"></span>**SmartFabricTM Fixed Broadband – Coverage Area / Service Availability Area**

The following data schema/fields are required as part of the ISP data submission for **SmartFabricTM** Fixed Coverage Area / Service Availability Area (i.e., GIS boundary file)

**\*\*** When **ISP Add-On** is flagged in schema/field table then this field must be added by ISP with their data submission. **\*\***

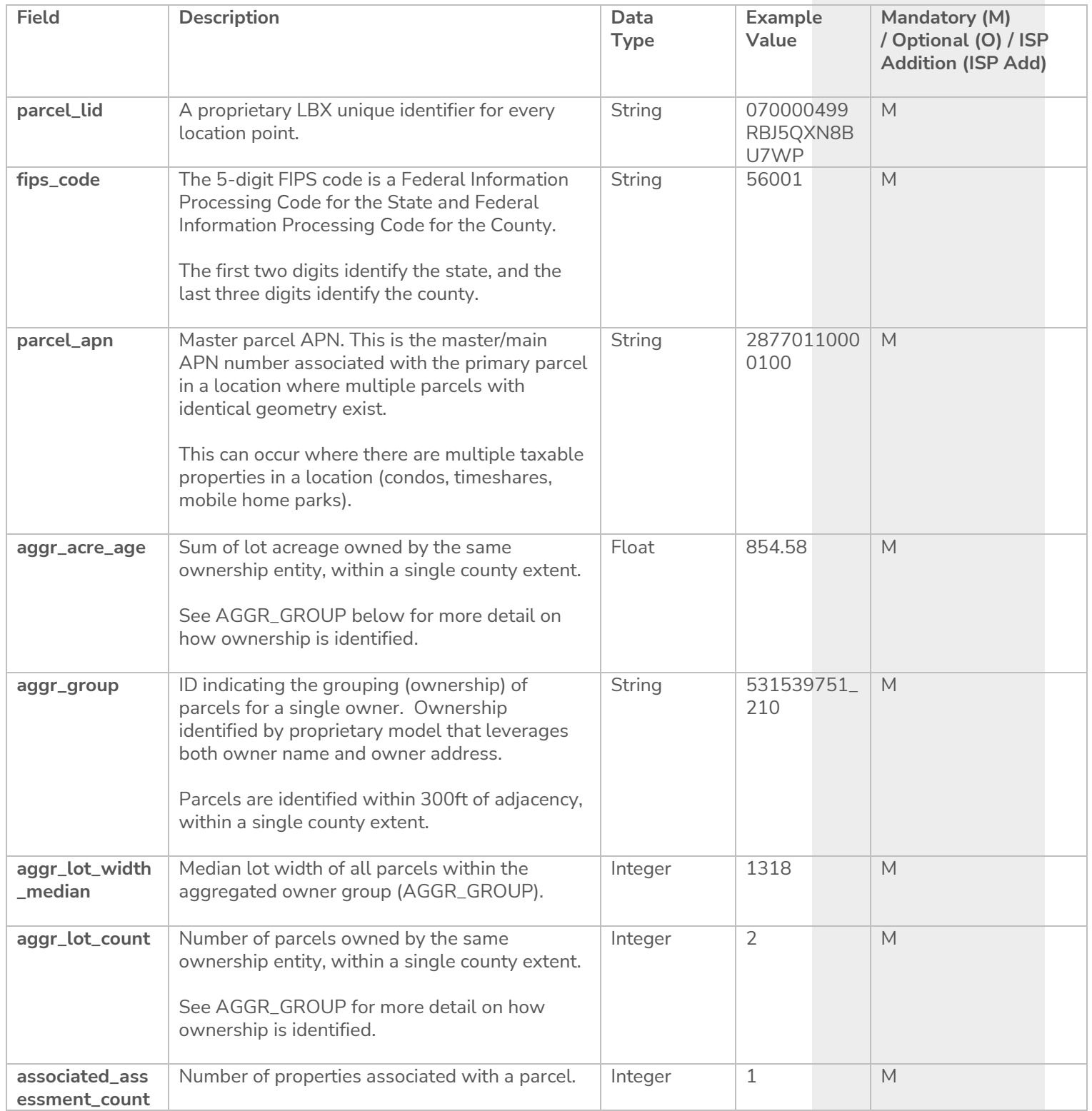

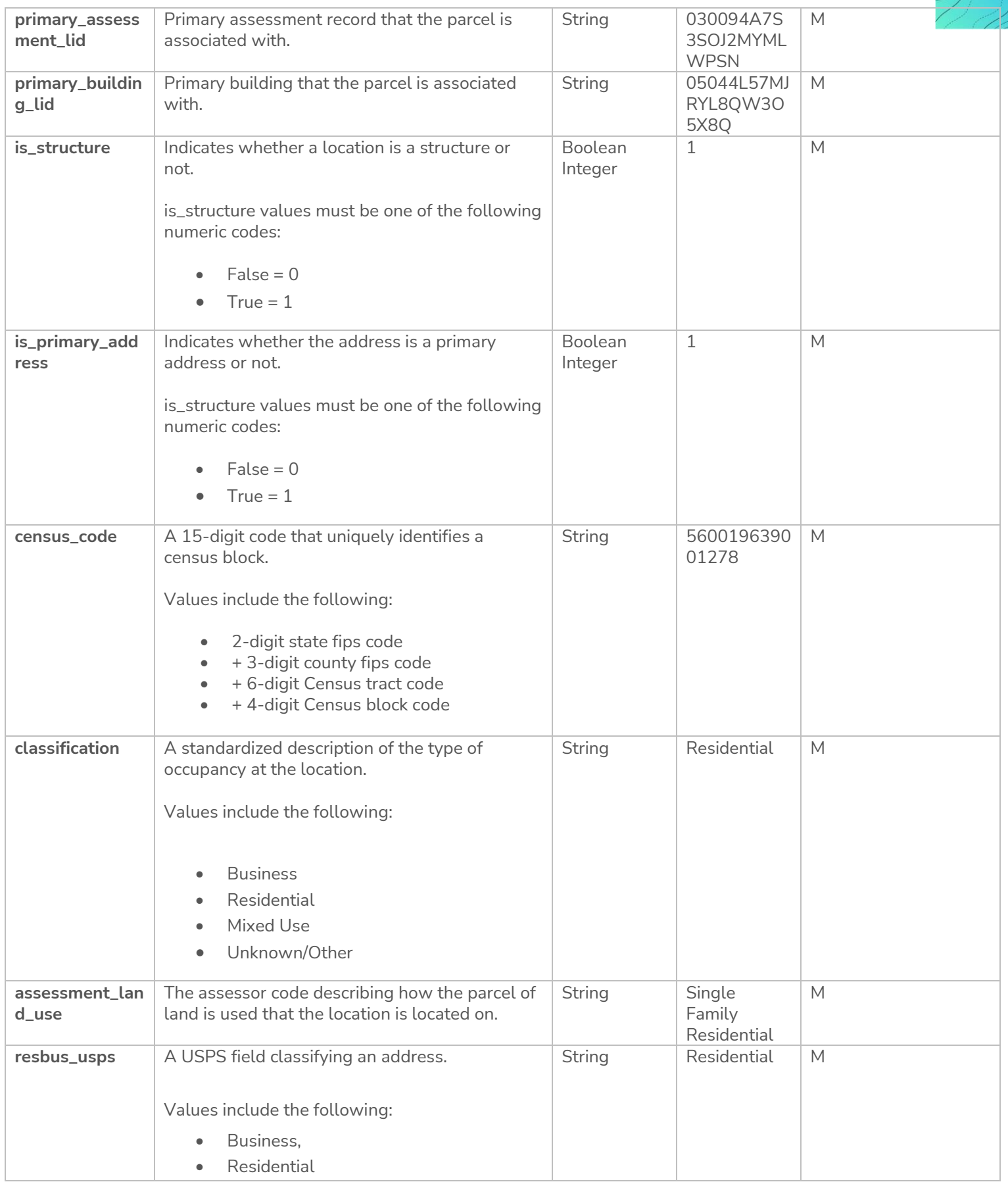

 $\sqrt{ }$ (\

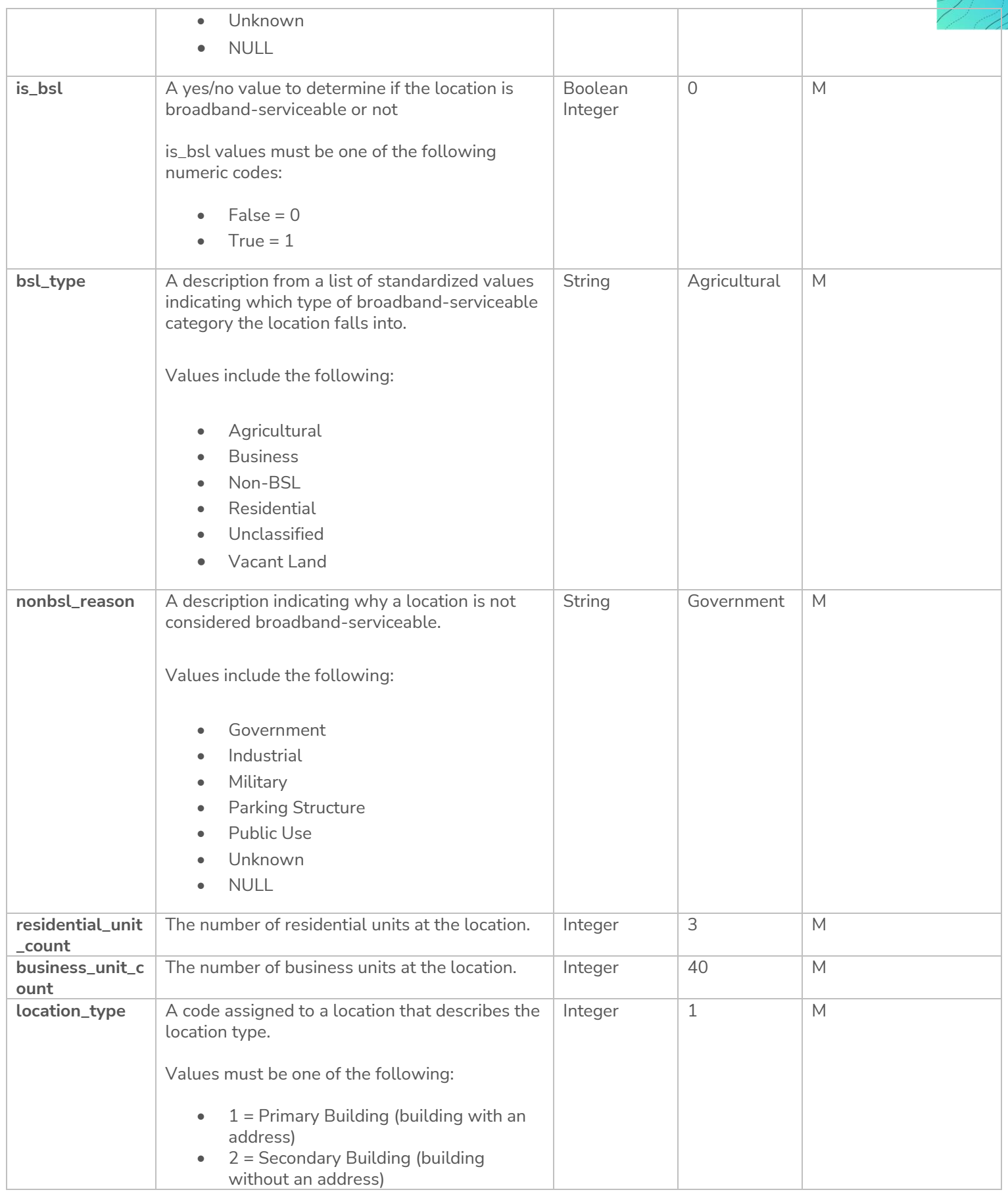

 $\sqrt{ }$ 

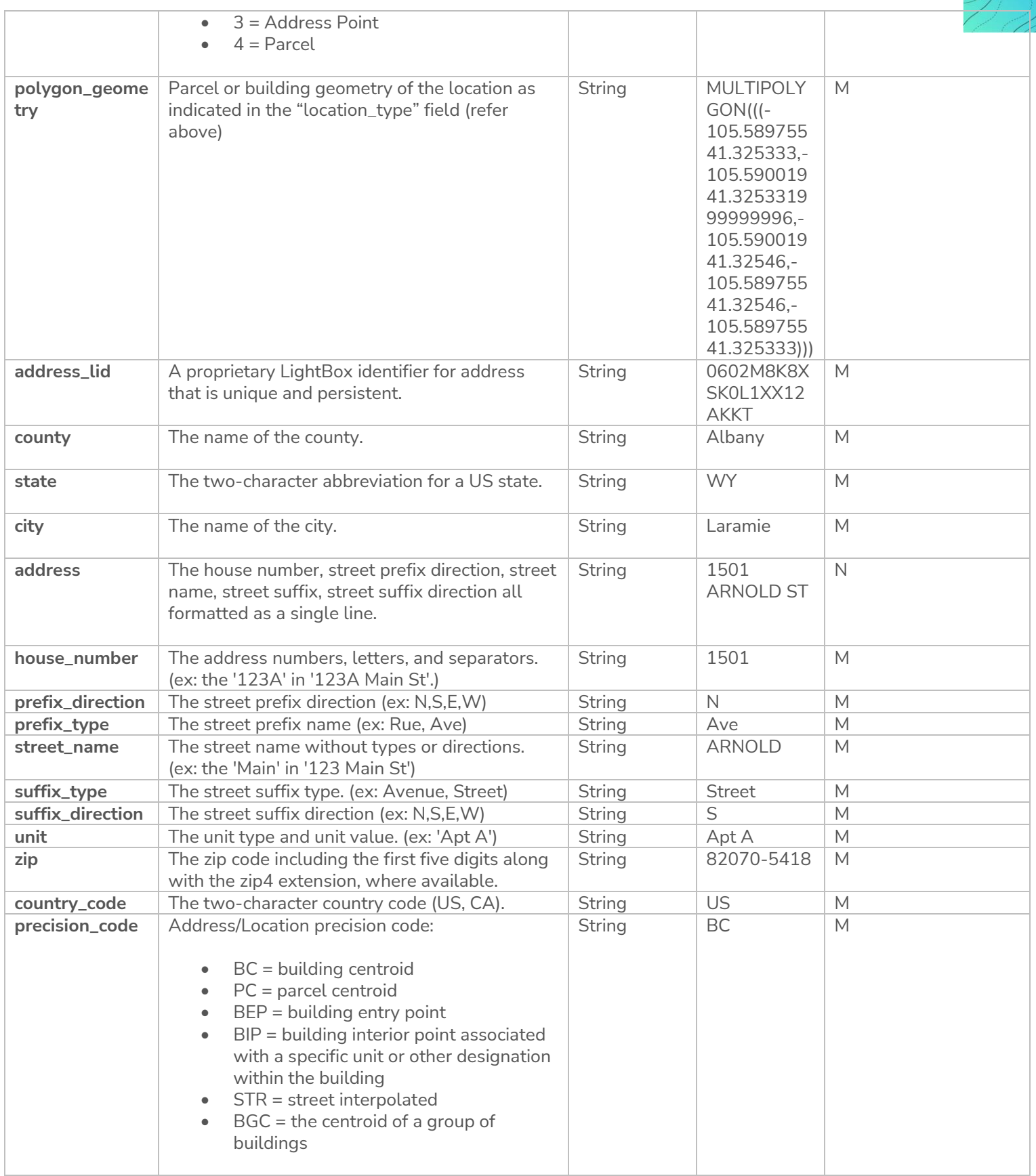

))

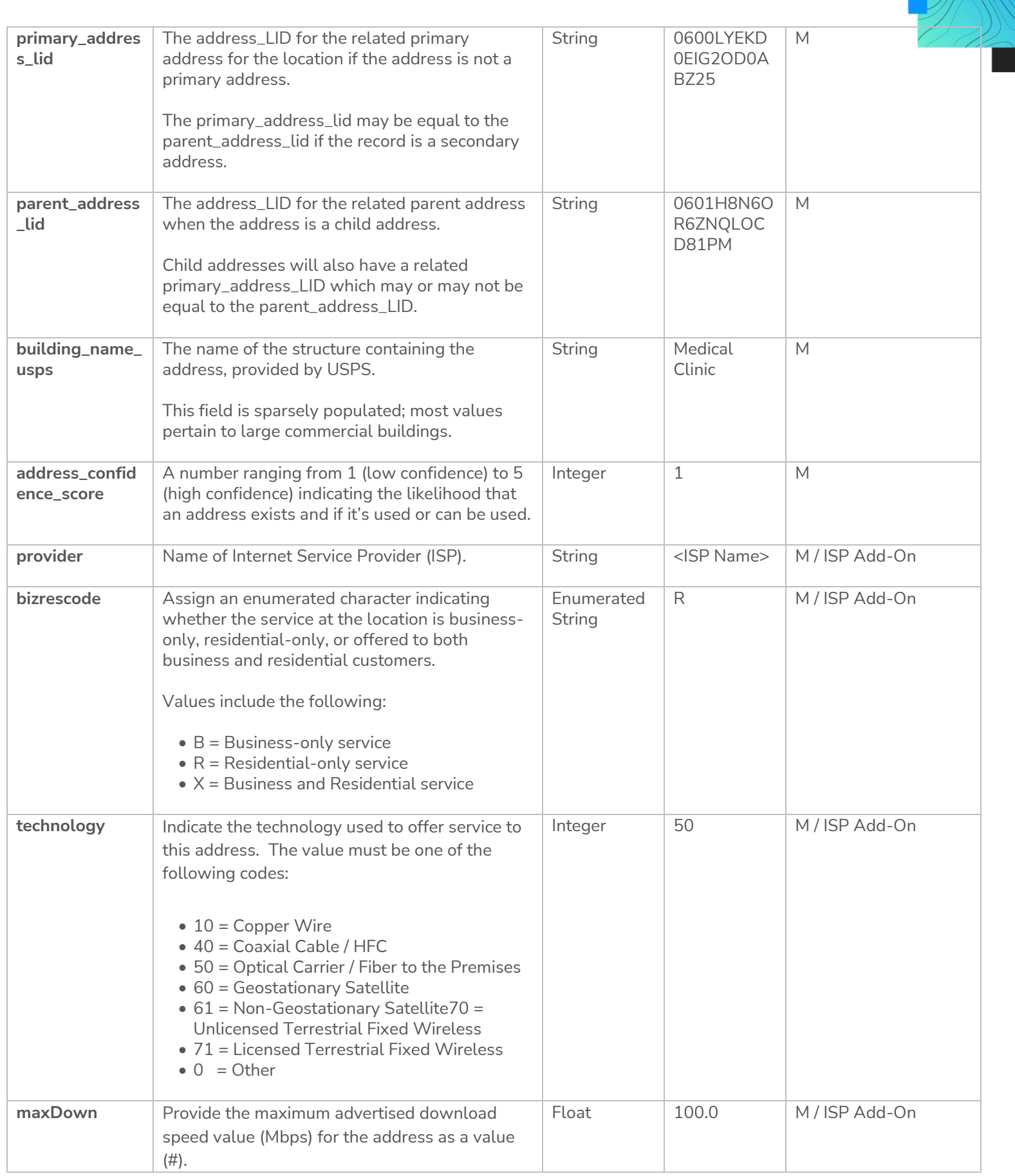

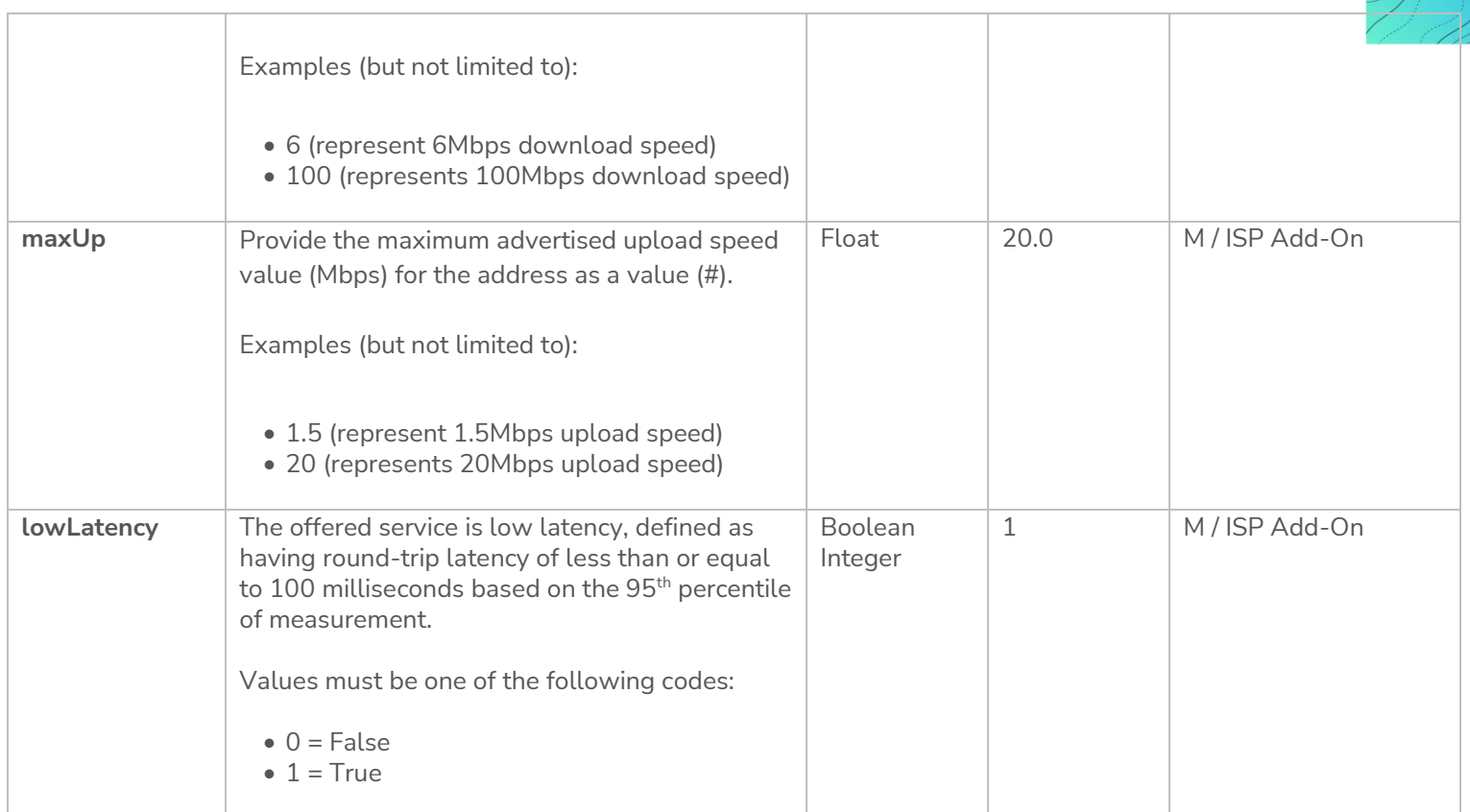

## <span id="page-33-0"></span>**4.7 Input Data Schema/Fields (SmartFabricTM Mobile Broadband – Coverage Area / Service Availability Area)**

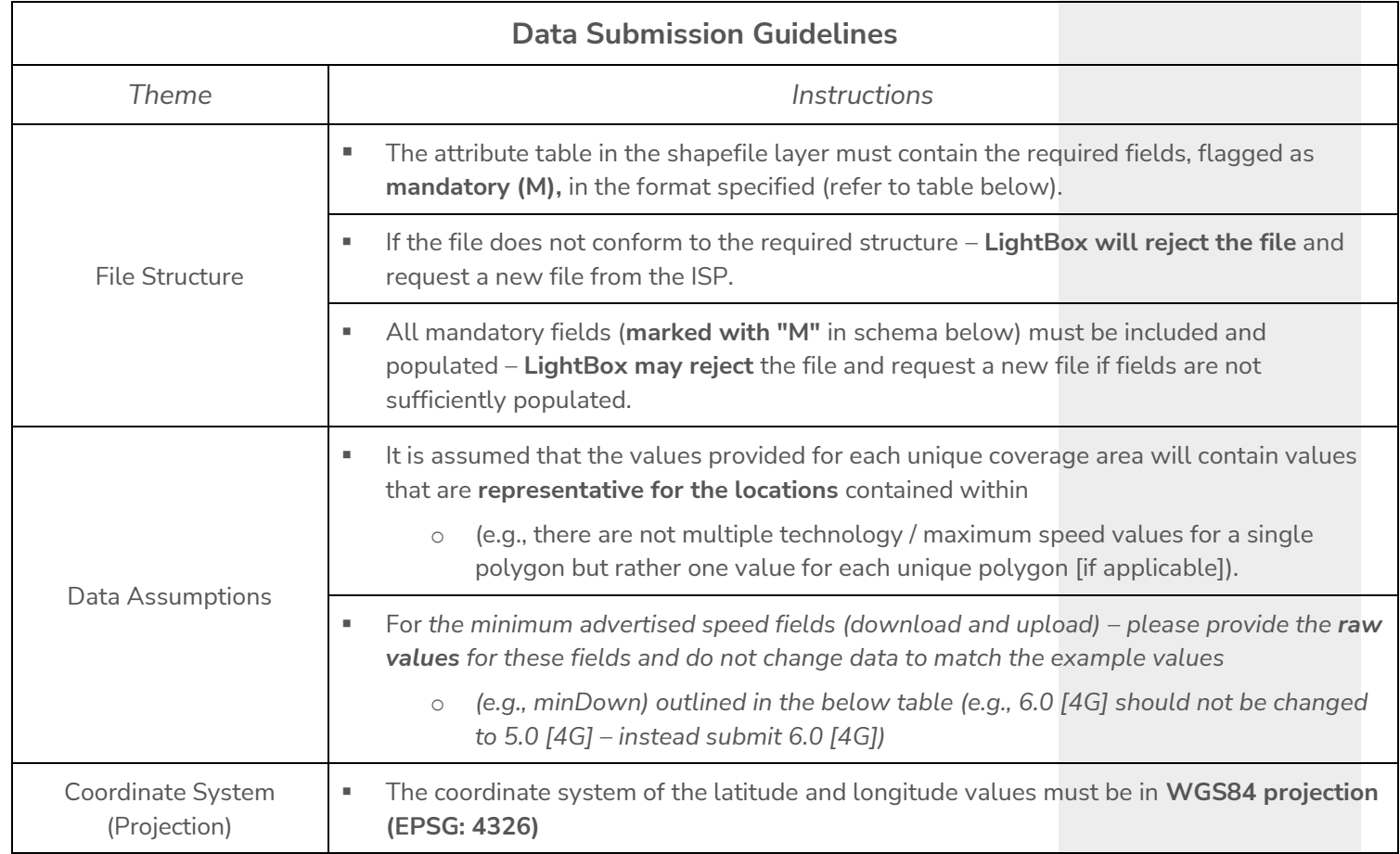

#### <span id="page-34-0"></span>**SmartFabricTM Mobile Broadband – Coverage Area / Service Availability Area**

The following data schema/fields are required as part of the ISP data submission for **SmartFabricTM** Fixed Coverage Area / Service Availability Area (i.e., GIS boundary file)

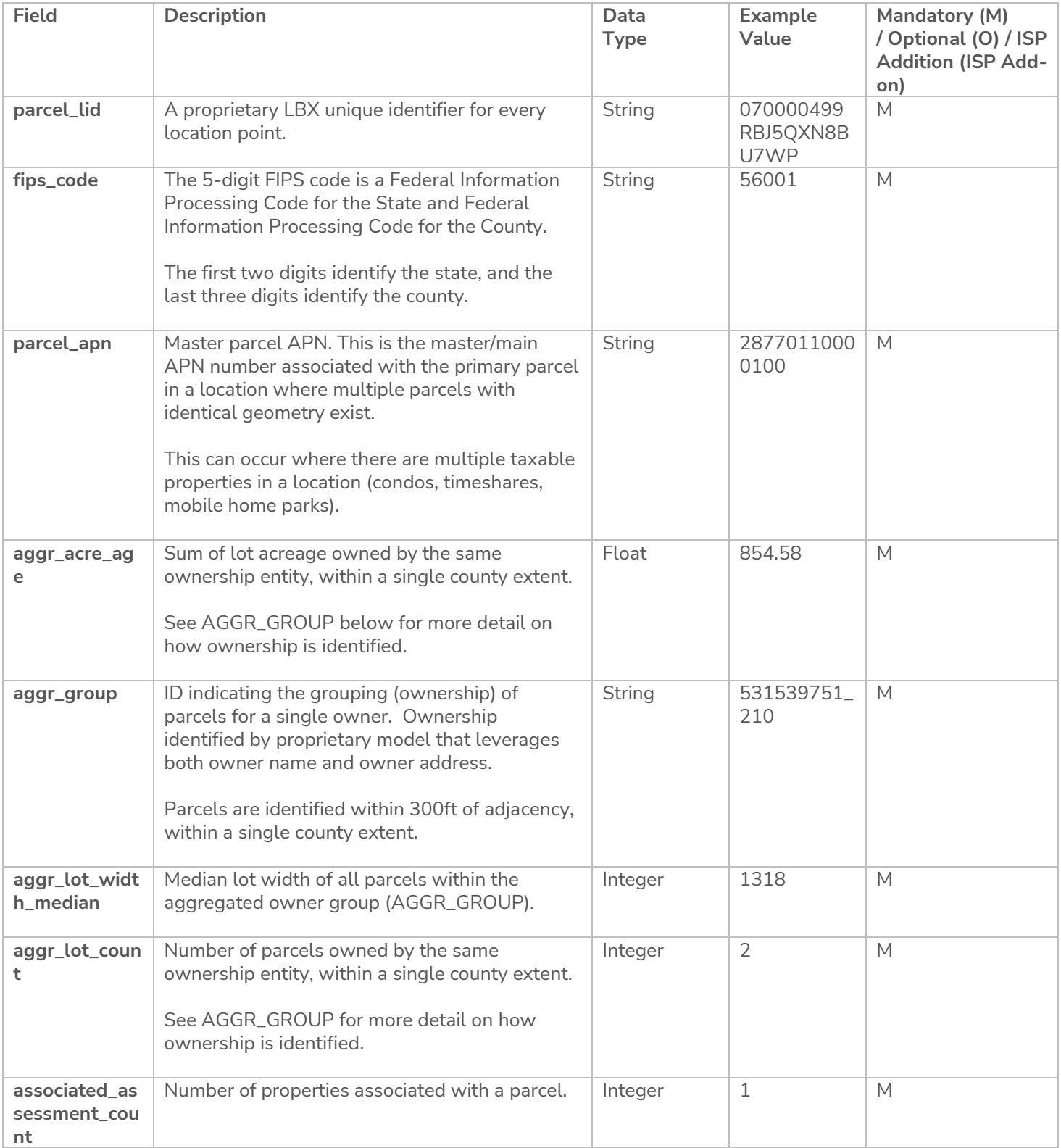

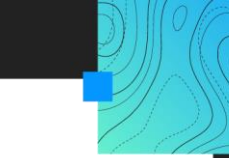

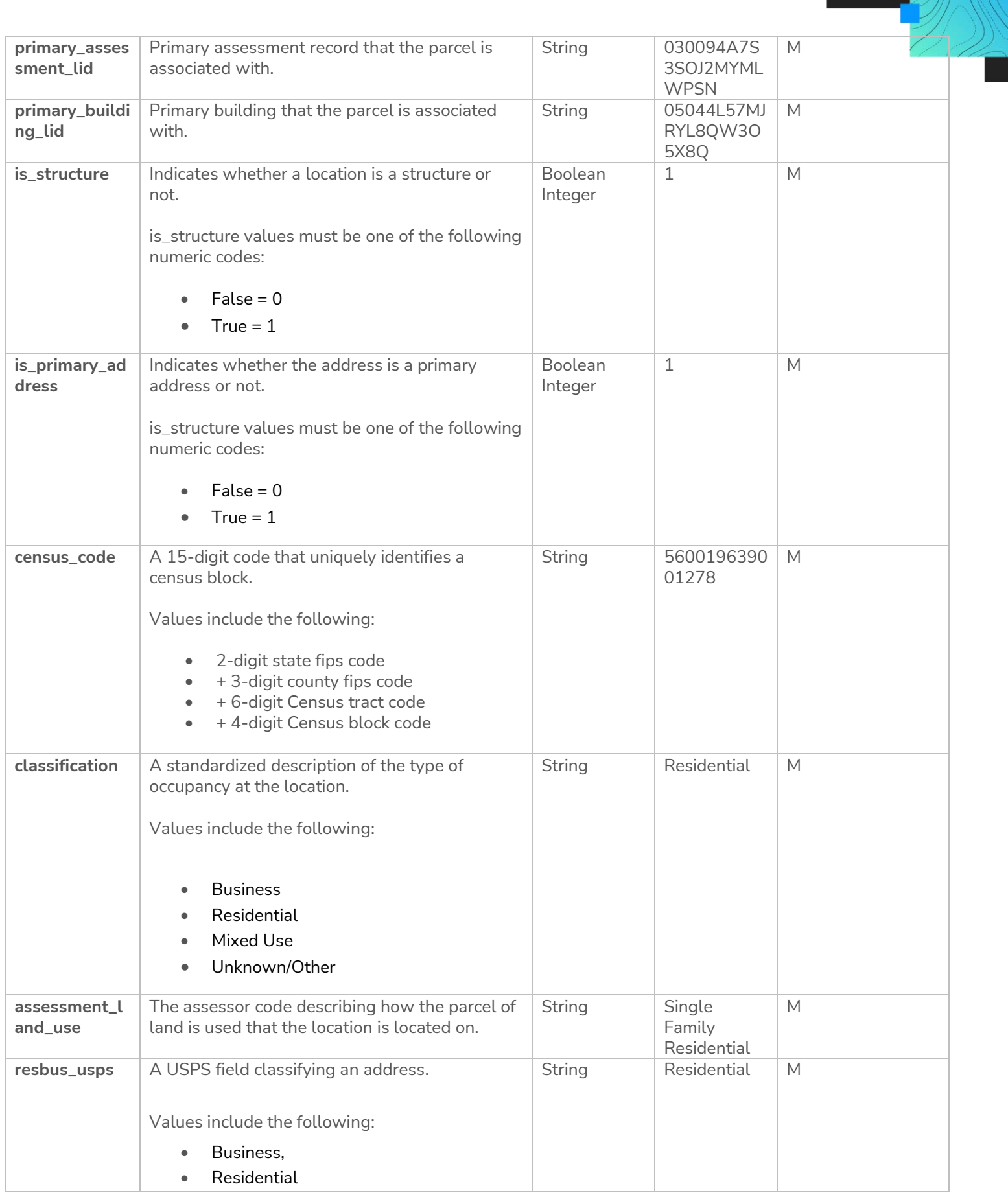

 $\sqrt[0]{\widehat{G}}$ 

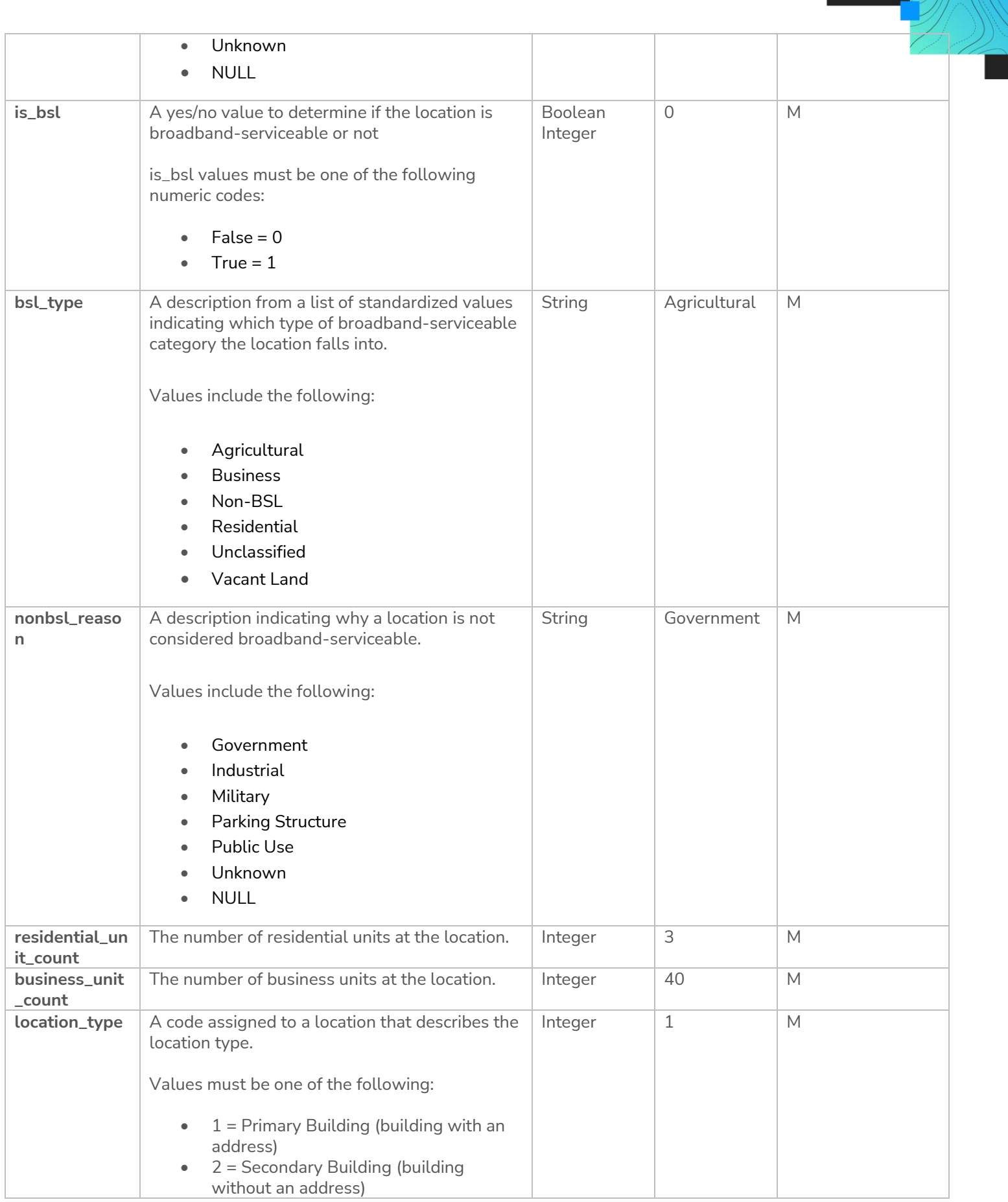

 $\sqrt[0]{\widehat{G}}$ 

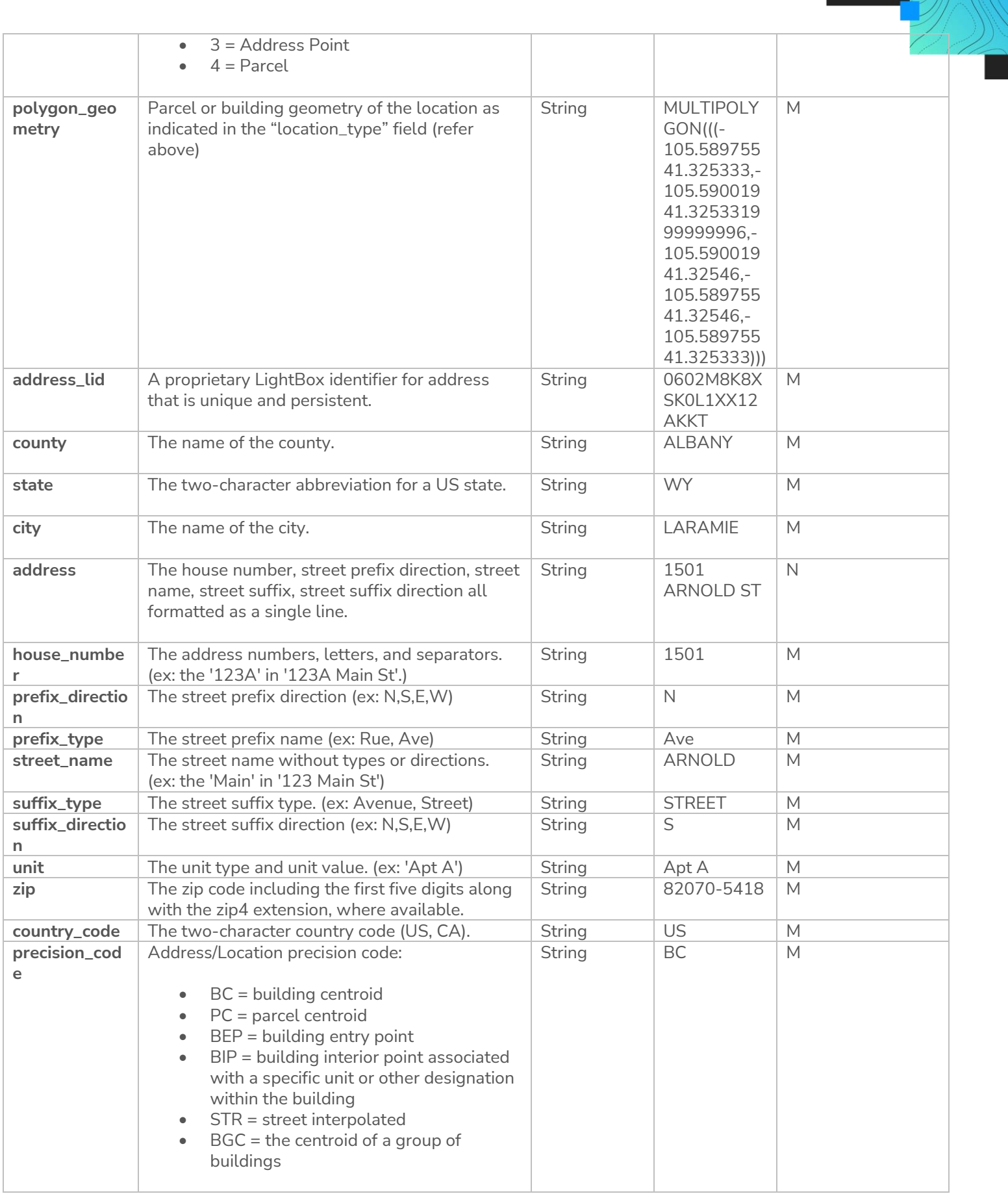

 $\sqrt[3]{\widehat{C}}$ 

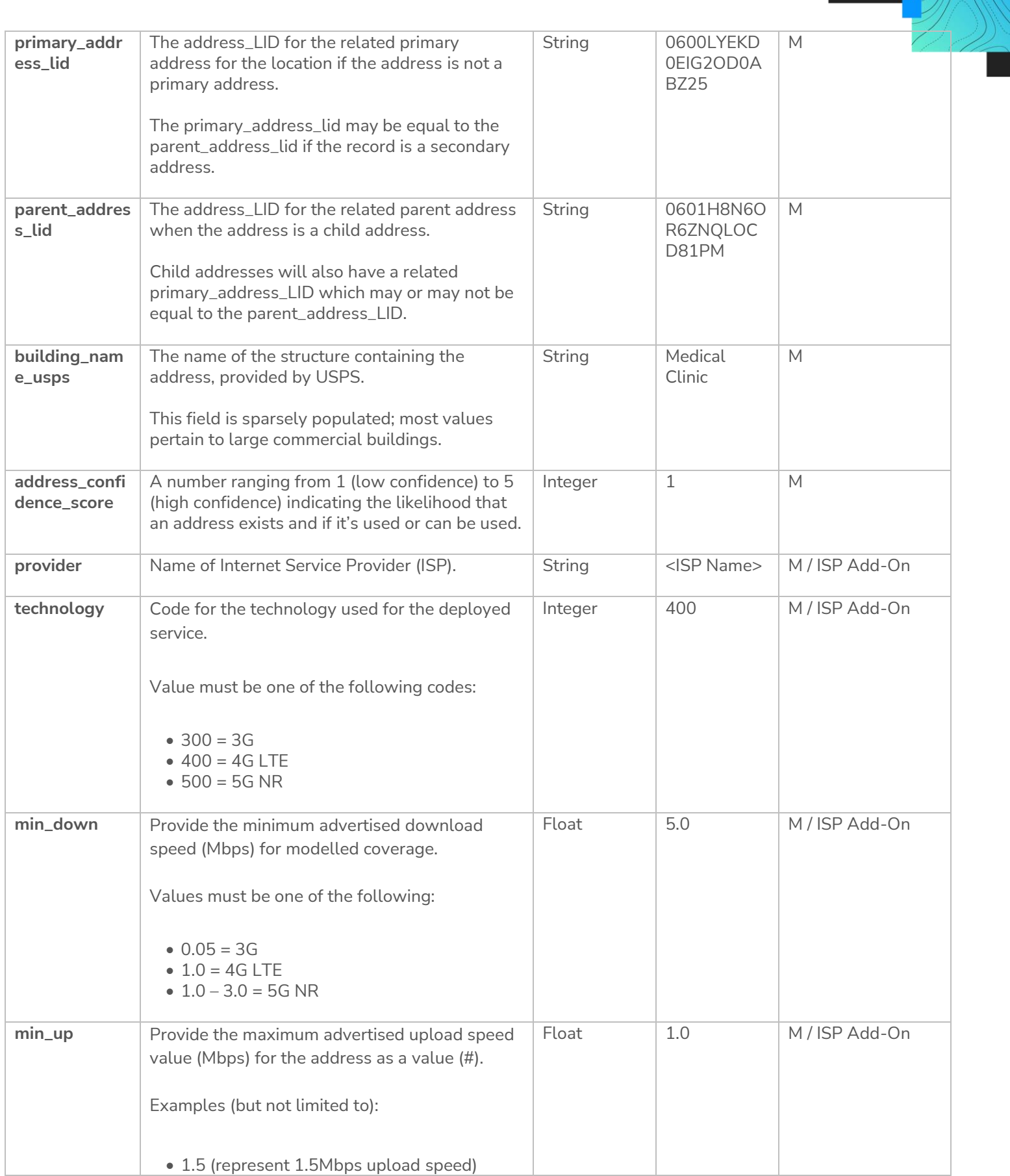

 $\sqrt[3]{\widehat{C}}$ 

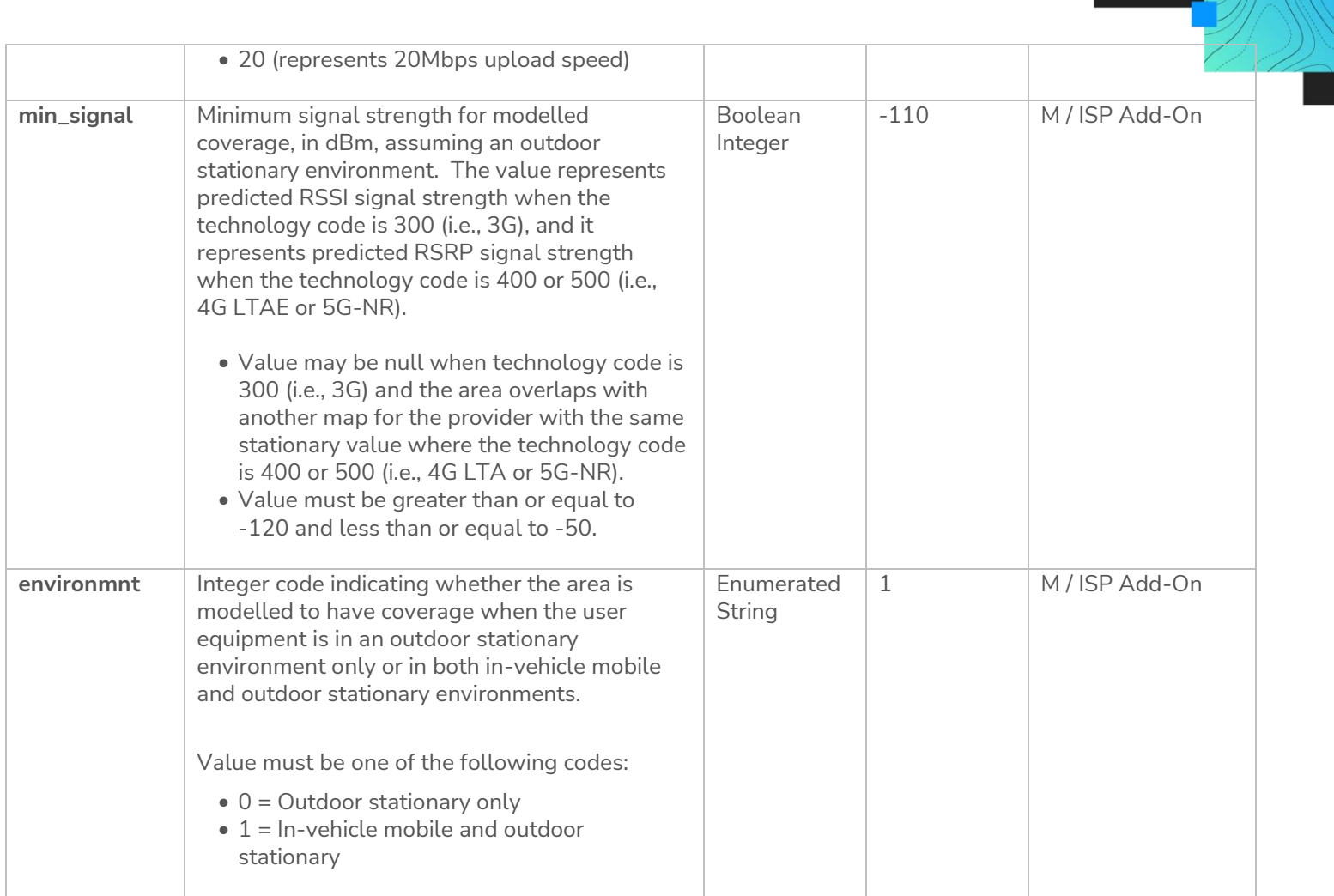

 $\sqrt{\frac{2}{3}}$  $\sqrt{ }$ 

# <span id="page-40-0"></span>**4.7.1 ISP Data Submission to LightBox**

Participating ISPs will submit data to LightBox by doing the following:

- LightBox will provide the ISP's point of contact with secure credentials to upload broadband availability data.
- Log into the LightBox SFTP site by using the provided information:
	- **URL**: [https://sftp.lightboxre.com](https://sftp.lightboxre.com/)
	- **Username**: Provided Separately (via LightBox email)
	- **Password**: Provided Separately (via LightBox email)
- Open the folder dedicated to data uploads (folder name = TO\_LIGHTBOX), which is specific to each unique ISP.
- Copy and paste the required files into folder.
- Email LightBox [\(WyomingISPCoordinator@lightboxre.com\)](mailto:WyomingISPCoordinator@lightboxre.com) when this has been completed.

Refer to **[Section 4.10](#page-47-0)** for more details on how to access the SFTP site.

# <span id="page-40-1"></span>**4.7.2 Quality Assurance (QA)**

Participating ISPs will submit data to LightBox by doing the following:

- Table structure (schema) contains required mandatory / optional fields.
- Each field contains information (attribution)

# <span id="page-40-2"></span>**4.7.3 Geocoding**

If required, LightBox will do the following:

- Geocode (i.e., assign coordinates (x,y)) each ISP address record
- Add the following attribution to each record
	- Address columns (whether data quality improvements were made or not e.g., correcting a misspelled street name)
		- *NOTE: Each records original information will be maintained new columns will be added beside these*
	- Scoring (how well was the record matched)
- Provide a document that will explain what has been done to the submitted file and how to make use of the new fields that have been attached (i.e., output schema). Refer to **[Section](#page-41-0)  [4.9](#page-41-0)** for more details.

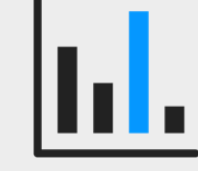

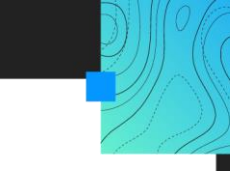

## <span id="page-41-0"></span>**4.8 Output Data Schema/Fields (List of Locations for Service Availability)**

For those files that need to be geocoded (i.e., CSV files), the following data schema/fields will be provided back to the ISP once processing is complete:

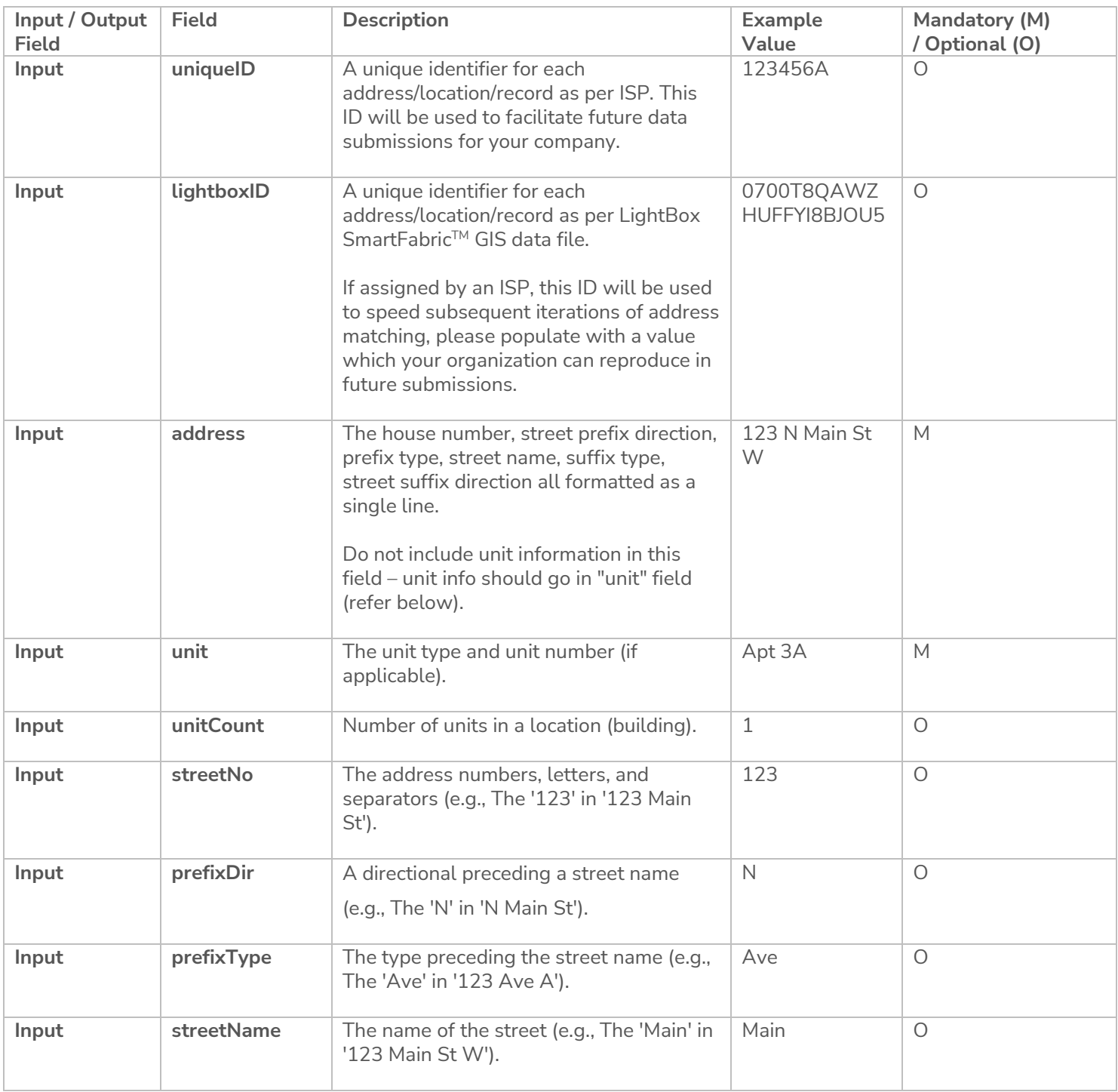

## <span id="page-41-1"></span>**List of Locations for Service Availability (Output)**

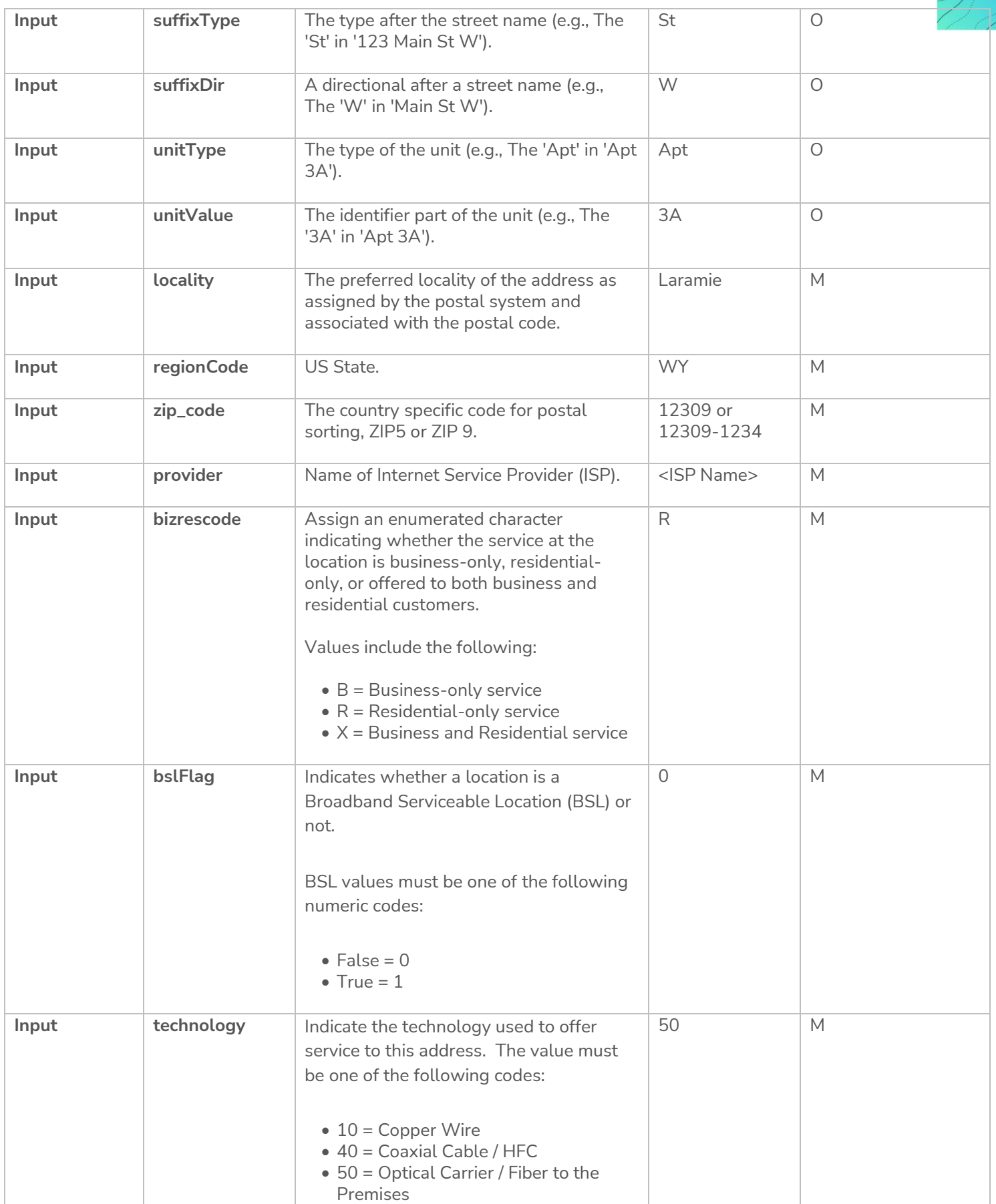

 $\sqrt{c}$ Y.

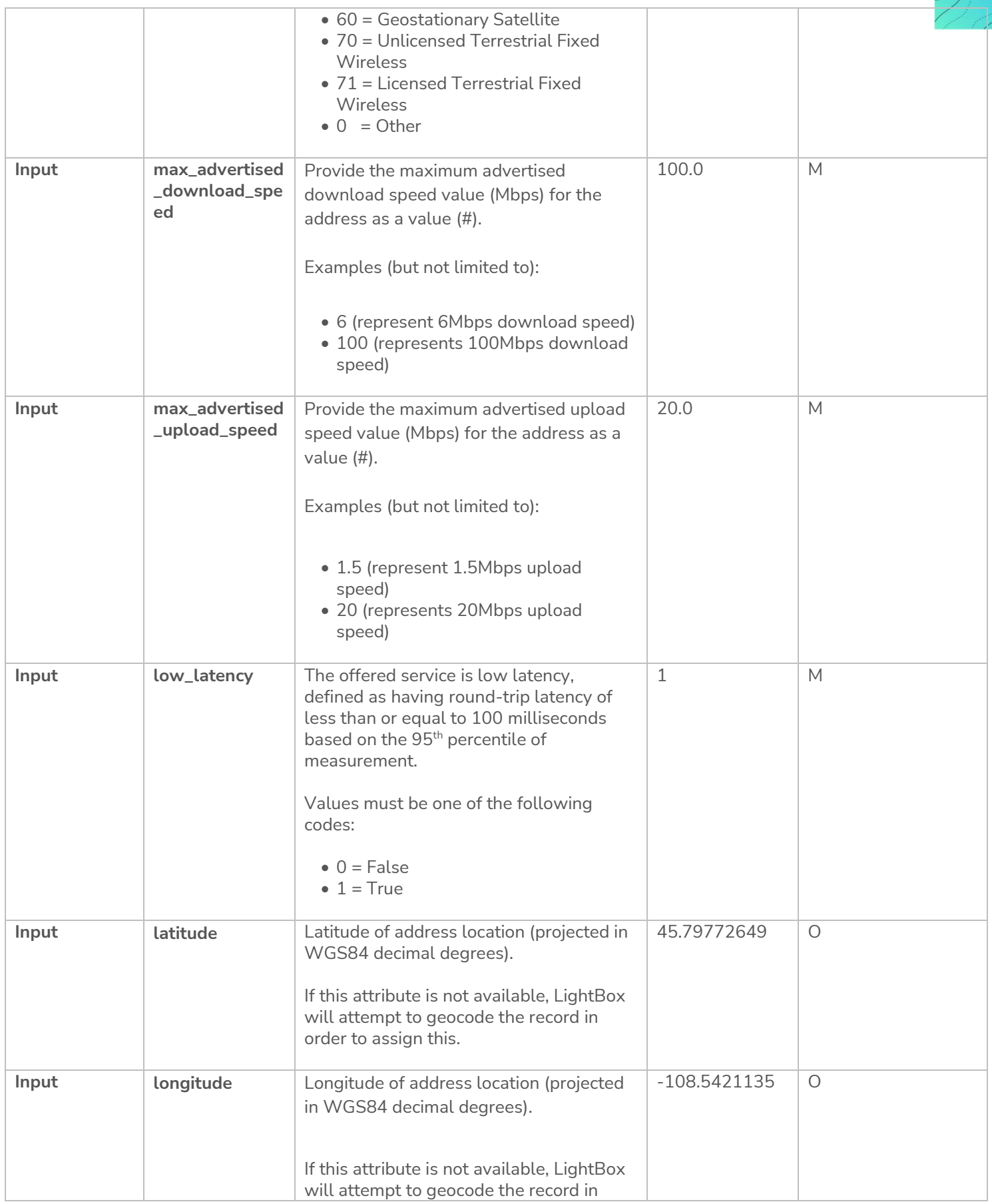

IG

W

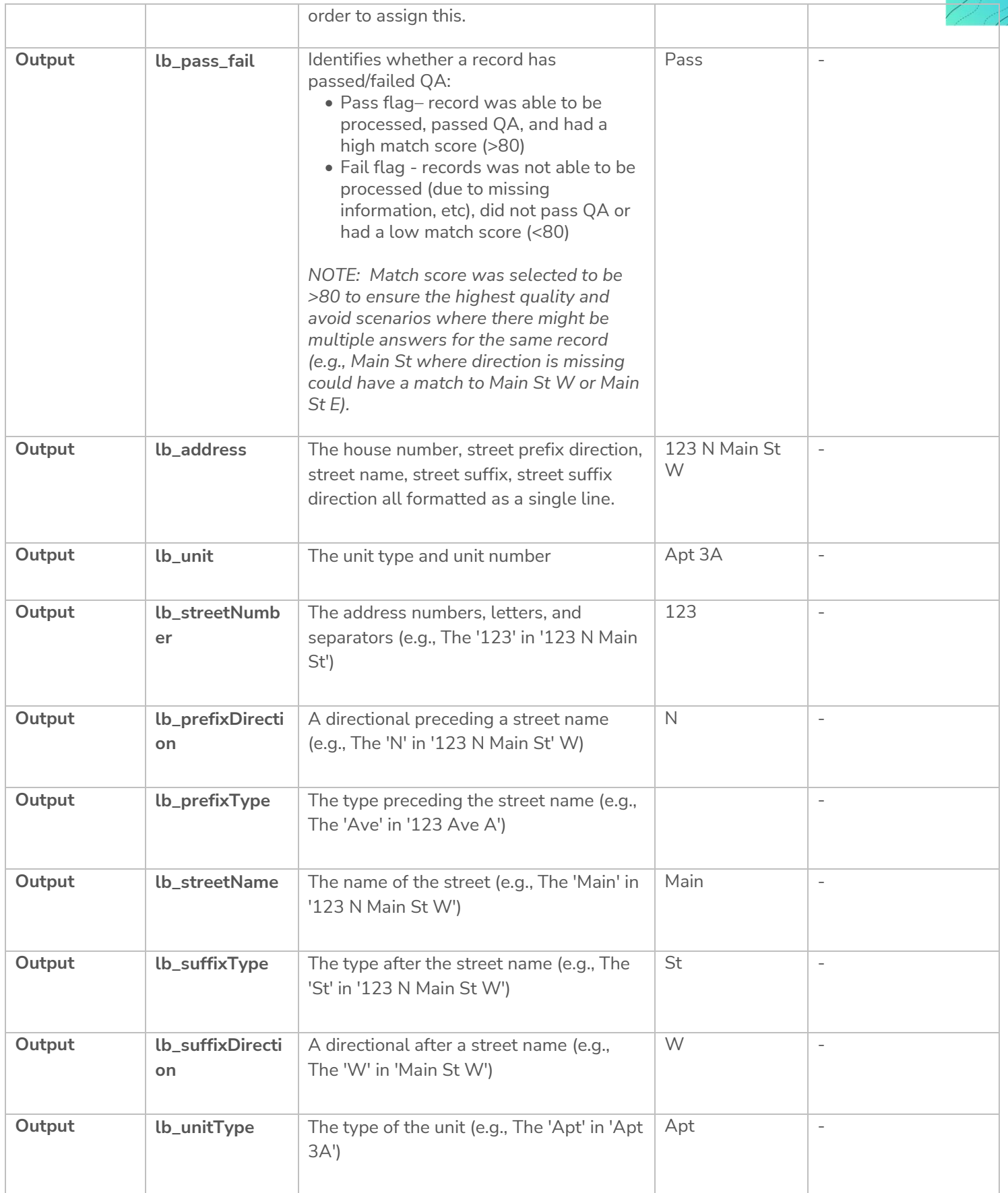

 $\sqrt{c}$ Y

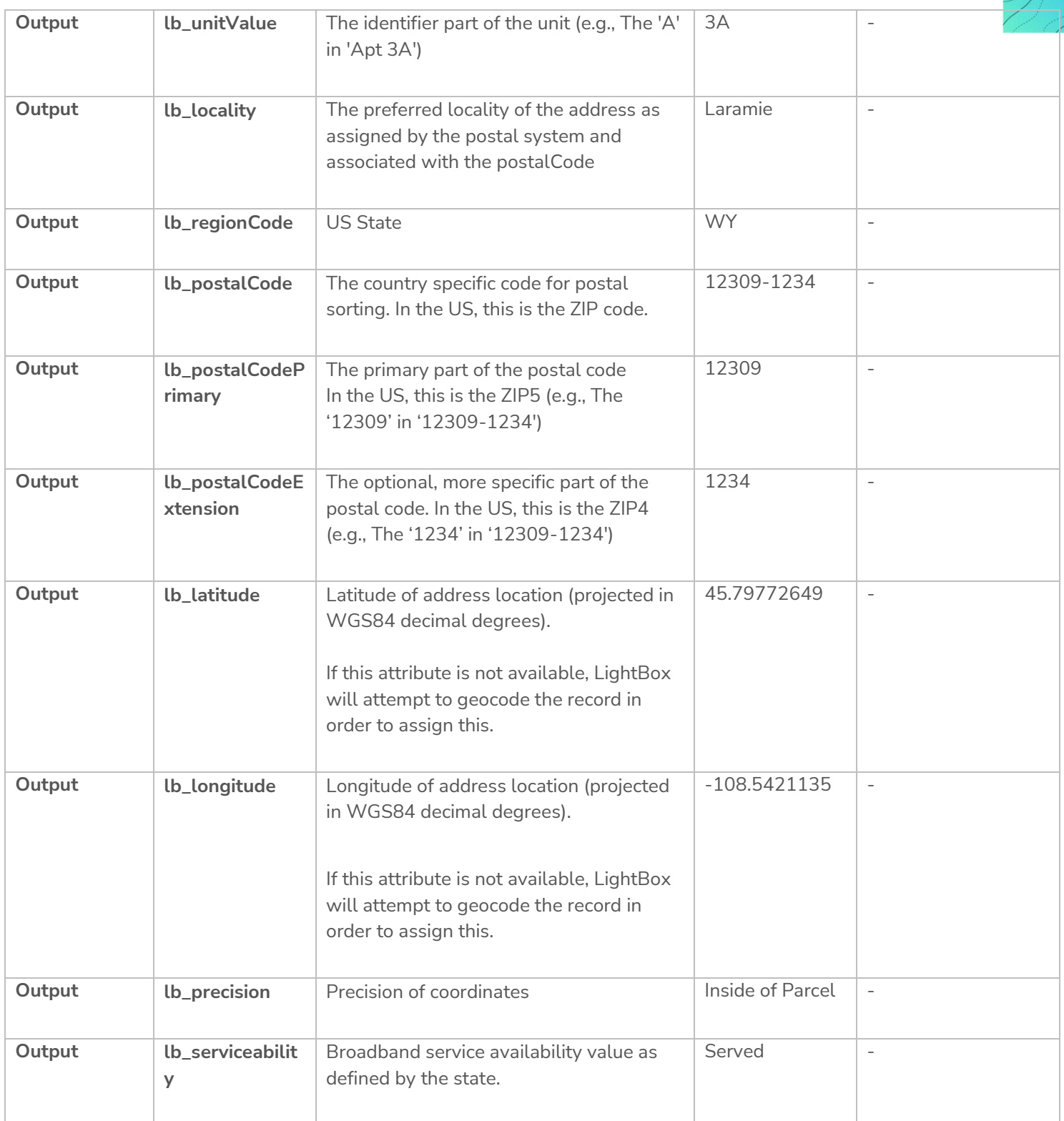

 $\sqrt{ }$ 

#### <span id="page-46-0"></span>**4.8.1 Data Submission to ISP**

Where applicable, ISP's processed files (CSV) will be placed within a designated subfolder (i.e., "FROM\_LIGHTBOX") to allow ISPs to download it.

An email will be sent to each ISP stakeholder to notify them when this is ready based on the contact information that LightBox has received from the state and/or ISP.

![](_page_46_Picture_3.jpeg)

## <span id="page-47-0"></span>**4.9 ISP Data Submission (Upload/Download)**

ISPs will upload/download data to LightBox using an SFTP server.

#### <span id="page-47-1"></span>**4.9.1 Overview**

The LightBox SFTP site is a secure software for file transfer to clients. It has enhanced security features to ensure reliable transfer and confidentiality of data.

#### <span id="page-47-2"></span>**4.9.2 Software Requirements**

Access to an internet browser such as (but not limited to): Chrome, Firefox, or Edge to connect to the SFTP site for file downloads/uploads.

#### <span id="page-47-3"></span>**4.9.3 Credentials**

Logon credentials for access to the SFTP server will be provided by LightBox to each unique ISP.

This will include a username and password that gives access to a dedicated ISP folder on the SFTP site.

#### **Example**

*Username:* lightbox *Password:* iO9jh76#pd%7a

#### <span id="page-47-4"></span>**4.9.4 Connection**

To connect to the SFTP site, enter in the URL in your browser's search bar to navigate to the SFTP site's logon page. Enter your SFTP username and password and then click the "*Logon*" button (refer to *Image B* below).

*URL:* <https://sftp.lightboxre.com/>

*Username:* Provided Separately (via LightBox email) *Password:* Provided Separately (via LightBox email)

![](_page_47_Picture_144.jpeg)

![](_page_47_Figure_16.jpeg)

![](_page_47_Picture_17.jpeg)

#### <span id="page-48-0"></span>**4.9.5 Upload Files**

After logging on to your SFTP account you will see a sub-folder (i.e., "TO\_LIGHTBOX") where data files can be uploaded (refer to *Image C* below) files.

Data files can be uploaded to your SFTP account by dragging and dropping the file into the "TO\_LIGHTBOX" sub-folder, OR you can select the upload button  $\bigotimes$  and then select the file that is stored on your local machine or server.

| My Files |                                   | <b>TEY</b><br>$\bigoplus$<br><b>To</b><br>Back NewFolder Uplead |                                                           |                     |                            |                 |
|----------|-----------------------------------|-----------------------------------------------------------------|-----------------------------------------------------------|---------------------|----------------------------|-----------------|
|          | My Files / LightBox / To_LightBox |                                                                 | Items per page: $30 \vee \alpha \in 1 \rightarrow \infty$ |                     |                            |                 |
|          | Name                              |                                                                 | <b>Size</b>                                               | <b>TOWA</b><br>Ivne | <b>CAPTURY</b><br>Modified |                 |
|          | ▤                                 | Broadband_Address_Standardization_Codes_2022022 V1.1.xisx       | 14.5 KB                                                   | File                | 7/27/2022 5:29 PM          | $0$ $\bigoplus$ |
|          | ₿                                 | ISP Data - Data Quality Guide 02.07.2022 V1.1 pdf               | 265 KB                                                    | File                | 7/27/2022 5:29 PM          | $0$ $\oplus$    |
|          | 凷                                 | LightBox_ISP.csv                                                | 1.51 MB                                                   | File                | 7/27/2022 5:29 PM          | $0$ $\oplus$    |
|          |                                   |                                                                 |                                                           |                     |                            |                 |

*Image C*: *Example of LightBox SFTP account and the "TO\_LIGHTBOX" sub-folder for data uploads.*

#### <span id="page-48-1"></span>**4.9.6 Download Files**

After logging on to your SFTP account you will see a sub-folder (i.e., "FROM\_LIGHTBOX") where data files can be downloaded (refer to *Image D* below)

NOTE: This will only be used if files are being provided back to the ISP (e.g., providing a geocoded CSV file for reference).

Data files can be downloaded to your local machine from the SFTP server by simply clicking the download icon.

![](_page_48_Picture_120.jpeg)

*Image D*: *Example of LightBox SFTP account and the "FROM\_LIGHTBOX" sub-folder for data downloads.*

# <span id="page-49-0"></span>**4.10 Support**

If you encounter any difficulties in uploading/downloading data, or have any questions about this document, please contact [WyomingISPCoordinator@lightboxre.com](mailto:WyomingISPCoordinator@lightboxre.com) for assistance.

![](_page_49_Picture_2.jpeg)

# <span id="page-50-0"></span>**4.11 Frequently Asked Questions (FAQ)**

- **Q: I don't have unique IDs for locations that our company serves so how do I obtain them?**
- **A:** The unique ID values should be generated from your company's system or database software and then assigned to each location. It can simply be an autonumber.
- **Q: For Coverage Area / Service Availability Area data submissions (GIS file), what do the unique IDs correspond to?**
- **A:** The unique IDs will be assigned to each polygon in your Shapefile or File Geodatabase data. You can use the default ID generated by GIS software, such as ArcGIS (i.e., OID), or an auto-number.
- **Q: What types of locations are not considered a Broadband Serviceable Location (BSL)?**
- **A:** A non-broadband serviceable location (non-BSL) would be any location that likely doesn't subscribe to mass market internet service from traditional retail ISPs that offer residential and business internet plans.
	- o Examples of non-BSL locations would be colleges/universities, government buildings, health care buildings, K-12 facilities, large enterprises, and locations that lack any source for electric power.
	- o These types of locations would be assigned a value of "0" (false) for the "bsl\_flag" field in your data submission.
- **Q: Is the "lightbox\_ID" field the same as the FCC BDC's "location\_ID" field?**
- $\bullet$  **A:** No, this is a different ID that is derived from the LightBox SmartFabric<sup>TM</sup> data. The "lightbox\_ID" field is optional, and it's not needed to prepare your broadband serviceable data for submission.
	- o Refer to the ["Requesting LightBox SmartFabric](#page-8-0)™ Data (Optional)" section for more information.
- **Q: Can we submit the same data that we used for the FCC 477 and/or BDC initiatives for the State of Wyoming Broadband Mapping program?**
- **A:** No, we cannot accept that as is due to data licensing constraints on the FCC's Location Fabric data. The broadband serviceable location list (i.e., CSV) or coverage area (Shapefile or File Geodatabase) data that you submit to LightBox should come directly from your system and/or database. Your data submission should not contain any FCC data within it.
- **Q: Will the LightBox SmartFabricTM data be made available for download to assist with data prepartion?**
- A: Yes, the LightBox SmartFabric<sup>™</sup> will be made available to ISPs that request it
	- o Refer to the ["Requesting LightBox SmartFabric](#page-8-0)™ (Optional)" section for more information on requesting the data.
- **Q: For Fixed broadband providers, does my company need to submit both List of Locations for Service Availability (CSV) and Coverage Area / Service Availability Area (shapefile or FGDB) files to be eligible to apply for state broadband funding?**
- **A:** No, you only need to submit one (1) of these two (2) options. Please choose the option that is easiest for you to prepare.
- **Q: I did not receive SFTP credentials for uploading data. How do I obtain them?**
- **A:** Please contact th[e WyomingISPCoordinator@lightboxre.com](mailto:WyomingISPCoordinator@lightboxre.com) email to obtain your SFTP Access Credentials document for your company. Please note that data will not be accepted outside of the data collection window.
- **Q: Do we need to sign and return the Confidentiality Agreement to LightBox to participate in the State of Wyoming Broadband Mapping program?**
- **A:** No, the Confidentiality Agreement is optional, and it's not required for participation in the program.

![](_page_52_Picture_0.jpeg)

# <span id="page-52-0"></span>**5 VERSION MANAGEMENT**

The following table explains the different versions of the document and changes made to each:

![](_page_52_Picture_176.jpeg)